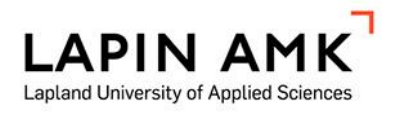

# SERVICENOW'N KÄYTTÖ PÄÄTELAITEPUOLELLA

## LapIT Oy

Väätäjä Mikko Väätäjä Noora

Opinnäytetyö

Tietojenkäsittelyn koulutus Tradenomi (AMK)

2023

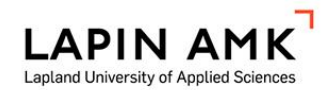

Tietojenkäsittelyn koulutus Tradenomi (AMK)

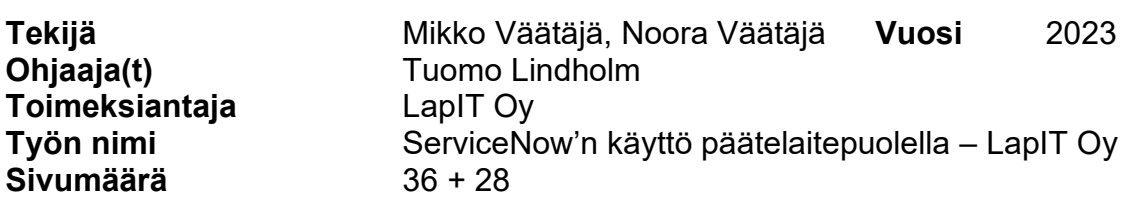

Opinnäytetyössä käsiteltiin ohjeen tekemistä LapIT Oy:n päätelaiteyksikössä työskenteleville asiantuntijoille. Opinnäytetyö käsitteli ensin päätelaitteiden elinkaarenhallintaa, ServiceNow'ta ja LapIT Oy:tä yleisellä tasolla, jonka jälkeen perehdyttiin tiedonkeruuseen ja ohjeen tekemiseen.

Opinnäytetyössä kerrottiin miten SeviceNow näkyy asiantuntijoiden työssä ja miten sitä käytetään, miten tietoa kerättiin ohjeeseen, miten sitä analysoitiin, kuinka ohjetta lähettiin rakentamaan ja mikä on sen lopputulos.

Opinnäytetyössä käytettiin laadullista tutkimusmenetelmää, jotta saatiin mahdollisimman realistinen kuva siitä, miten ongelmakohtia tulisi lähestyä Servicen-Now'n käyttöön liittyen päätelaiteyksikössä. Tiedonkeruuseen on käytetty yrityksen sisällä olevia yksikön viikkopalavereja, yksilöhaastatteluja, sekä osallistuvaa tarkkailua.

Saimme toteutettua kattavan ohjeen, joka tarjoaa asiantuntijoillemme selkeät suuntaviivat ja käytännön vinkit ServiceNow-alustalla työskentelyyn. Ohjeemme kannustaa itsenäiseen työskentelyyn ja auttaa asiantuntijoitamme hyödyntämään tehokkaasti ServiceNowin tarjoamia ominaisuuksia ja toiminnallisuuksia.

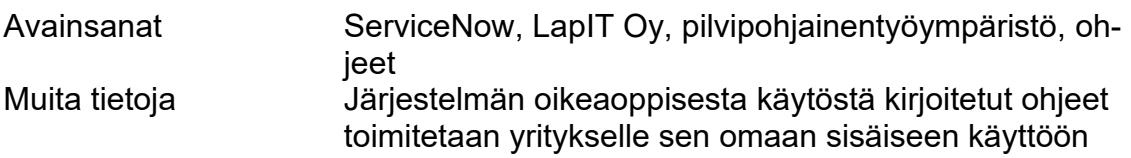

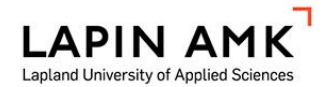

Degree Programme in Business Information Technology Bachelor of Business Administration

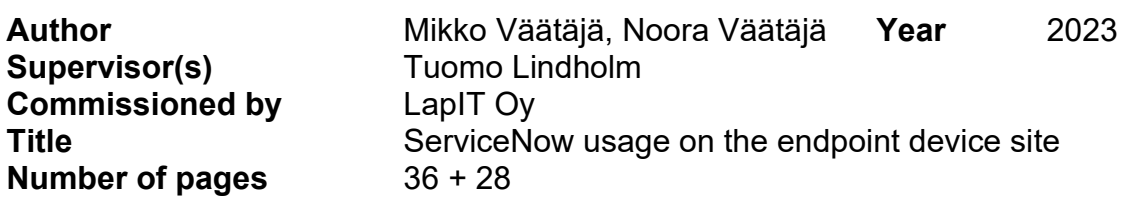

The thesis focused on creating a guide for the experts working in the Endpoint Device Unit at LapIT Ltd. The thesis initially addressed the lifecycle management of endpoint devices, ServiceNow, and LapIT Ltd. at a general level, followed by an exploration of data collection and guide creation.

The thesis describes how ServiceNow is integrated into the experts' work and how it is utilized. It also outlines the process of gathering information for the guide, analysis of the data, and construction of the guide, culminating in the final outcome.

A qualitative research methodology was employed in the thesis to obtain a realistic understanding of the approach in addressing issues related to the use of ServiceNow in the endpoint device unit. Data collection involved the unit's weekly team meetings, individual interviews, and participant observation within the organization.

The result was the development of a comprehensive guide that provides clear guidelines and practical tips for working with the ServiceNow platform for the experts. The guide encourages independent work and facilitates the effective utilization of ServiceNow's features and functionalities by the experts.

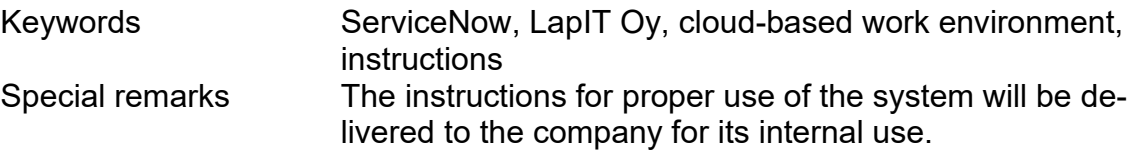

## **SISÄLLYS**

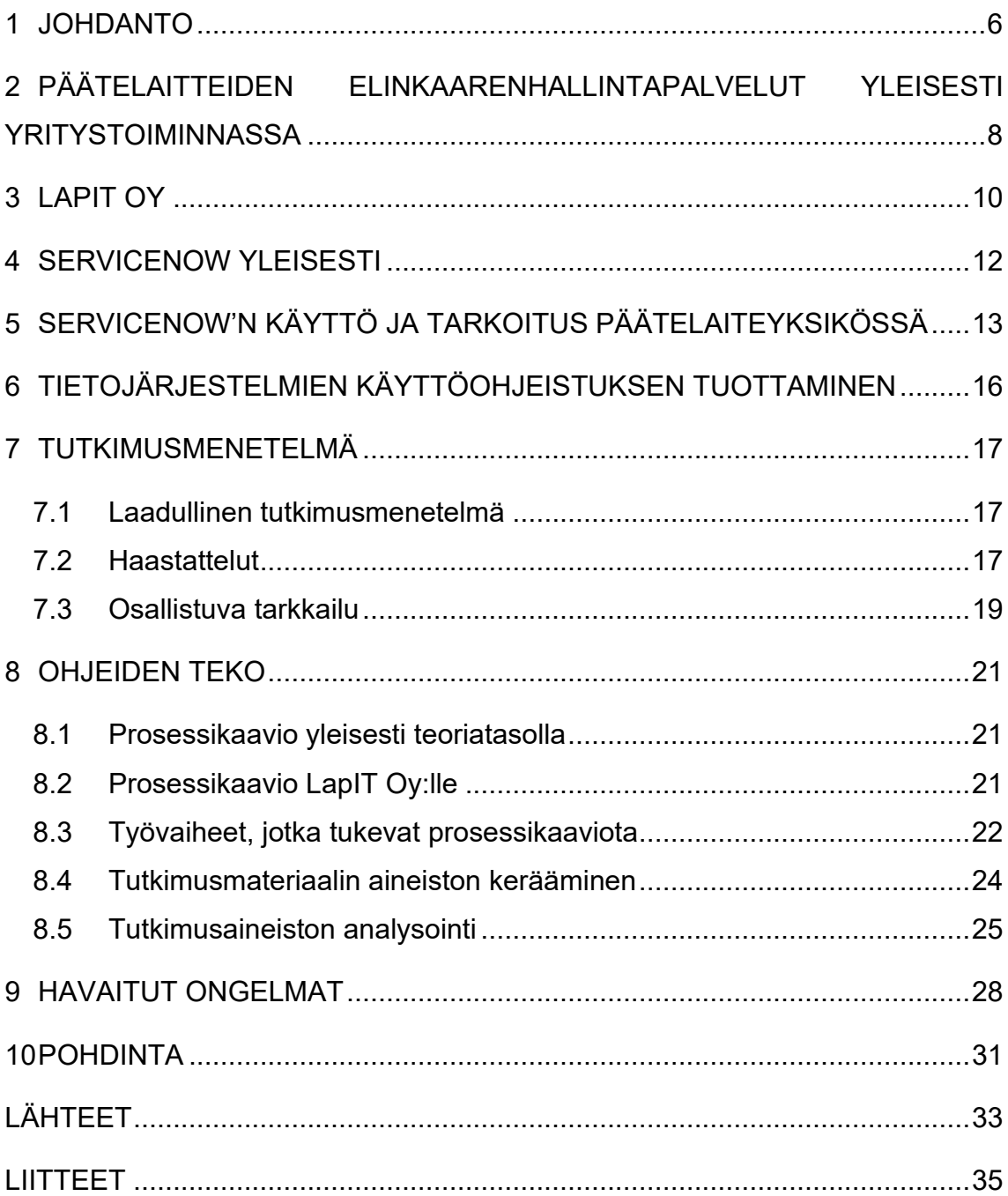

## ALKUSANAT

Haluamme kiittää LapIT Oy:tä siitä, että saimme kirjoittaa opinnäytetyön heidän yksikköönsä päätelaitepuolelle. Olemme saaneet paljon materiaalia toisilta asiantuntijoilta, ja heidän avullansa ohjeista on tullut tehokkaat ja toimivat.

#### <span id="page-5-0"></span>1 JOHDANTO

ServiceNow on pilvipohjainen palvelunhallintajärjestelmä, joka tarjoaa laajan valikoiman ominaisuuksia IT-palveluiden hallintaan, seurantaan ja raportointiin (ServiceNow 2022a). ServiceNow'n käyttö kasvaa jatkuvasti organisaatioiden keskuudessa, joilla on tarve hallita ja kehittää IT-palveluitaan tehokkaammin sekä kustannustehokkaammin (Cohan 2023).

ServiceNow'n avulla yritykset voivat seurata tietokoneiden ja mobiililaitteiden tilaa ja suorittaa tarvittavia huoltotoimenpiteitä reaaliaikaisesti. Lisäksi järjestelmä sisältää ongelmanratkaisun ja vianmäärityksen. Järjestelmä myös auttaa yrityksiä hallinnoimaan tukipyynnöt ja priorisoimaan tehtävät sen mukaan, mikä on tärkeintä yrityksen liiketoiminnan kannalta. ServiceNow'n avulla yritys voi myös luoda raportteja, jotka auttavat heitä analysoimaan ja parantamaan IT-palveluidensa laatua ja tehokkuutta. (ServiceNow 2022a)

Tässä opinnäytetyössä perehdytään ohjeen tekemiseen ServiceNow'n käytöstä päätelaiteyksikössä LapIT Oy:n sisällä. Työskentelimme molemmat LapIT Oy:ssä ja huomasimme ongelmia yrityksessä käytettävän ServiceNow-järjestelmän ohjeistuksessa sekä käytössä. Kerromme, miten ohjeet tehtiin, mitä tutkimusmenetelmiä käytimme ja mitä tärkeitä huomioita käsittelimme tulosten saamiseksi. Käsittelemme myös päätelaitteiden elinkaarenhallintaa opinnäytetyössä, koska se on isossa merkityksessä päätelaiteyksikössä.

Opinnäytetyössä tuotetut ohjeet kertovat, miten laitteita käsitellään ja mitä niille tehdään niiden elinaikana. Ohjeiden tarkoituksena on olla työntekijöiden tuki ServiceNow'n käytössä LapIT:lla päätelaiteyksikössä. Sen käytön hallitseminen on kaikille työntekijöille välttämätöntä, koska se on työympäristö, mistä löytää ja minne dokumentoidaan kaikki tieto.

LapIT:n asiantuntijoita haastateltiin ServiceNow'n käytöstä ja siitä, mitä heidän mielestänsä ohjeessa tulisi käydä ilmi. Asiantuntijat kävivät läpi, mitä ongelmia heillä on ollut ServiceNow'n käytön kanssa ja voisiko ohje auttaa heitä niiden ratkomisessa. Asiantuntijoiden vastauksien ja dokumenttien avulla saimme kerättyä tarvittavan määrän tietoa eri ongelmakohdista, ja saimme suunnan, miten ohjetta lähdetään tuottamaan.

Käytämme opinnäytetyössä laadullista tutkimusmenetelmää, koska pyrimme ymmärtämään kohteen ominaisuuksia, laatua ja merkityksiä kokonaisuudessaan. Se pyrkii ymmärtämään ilmiöitä syvällisemmin ja kokonaisvaltaisemmin, ja se keskittyy usein laadullisiin, kuvaileviin tietoihin sen sijaan, että pyrittäisiin mittaamaan numeerisesti tai tilastollisesti ilmiöitä (Koppa 2021). Meillä molemmilla ja muilla asiantuntijoilla on kokemusta ServiceNow-sovelluksen käytöstä LapIT Oy:n sisällä, jonka vuoksi käytännön havainnot ovat merkittävässä roolissa.

Opinnäytetyö ja ohjeet toteutetaan LapIT Oy:n kanssa yhdessä. Tarkoituksena on tehdä ohjeet siitä, miten ServiceNow'ta käytetään yrityksessä päätelaitepuolella oikein ja tehokkaasti. Ohjeet toteutetaan monen asiantuntijan näkökulmasta, jotta saamme monta erilaista perspektiiviä hyödynnettyä ohjeissa. Ohje tulee LapIT Oy:n sisäiseen käyttöön päätelaitepuolelle. Ohje on oma-aloitteinen tapa uusille työntekijöille perehtyä itsenäisesti ServiceNow'n käyttöön.

Opinnäytetyössä käsitellään päätelaitteiden elinkaarenhallintapalveluita yleisesti yritystoiminnassa sekä ServiceNow'n käyttöä ja tarkoitusta päätelaiteyksikössä. Opinnäytetyössä kerrotaan, kuinka tietojärjestelmien käyttöohjeistusta tulisi tuottaa sekä käydään läpi tutkimusmenetelmää ja ohjeen tekoa. Lopuksi tutkitaan ongelmakohtia eri prosessivaiheissa.

## <span id="page-7-0"></span>2 PÄÄTELAITTEIDEN ELINKAARENHALLINTAPALVELUT YLEISESTI YRITYSTOIMINNASSA

Päätelaitteiden elinkaarenhallintapalvelut ovat tärkeä osa monien yritysten toimintaa, sillä ne mahdollistavat tietokoneiden, puhelimien, tablettien ja muiden päätelaitteiden tehokkaan hallinnan ja ylläpidon (Tahto 2022). Elinkaarenhallinta on prosessi, jossa hallitaan päätelaitteiden elinkaarta alusta loppuun. Tämä tarkoittaa, että prosessissa otetaan huomioon kaikki vaiheet, joita päätelaite käy läpi sen hankinnasta käytöstä poistamiseen asti. (3StepIT 2023a.) Elinkaaren hallintapalveluja käytetään varmistamaan, että organisaatio käyttää resurssejaan tehokkaasti. Organisaation tulee suunnitella päätelaitteiden hankintaa ja käyttöä strategisesti, jotta ne vastaavat organisaation tarpeita ja päätelaitteiden käyttöikä ja tehokkuus optimoidaan. (Tahto 2022.)

Yleisesti elinkaarenhallinnan hallintapalvelut voidaan määritellä viiteen tärkeimpään osioon, jotka ovat laitehankinnan suunnittelu, laitehallinta, laitehuolto, tietoturva ja laitteen elinkaaren loppu. Näiden palveluiden avulla yritykset voivat varmistaa, että niiden päätelaitteet toimivat tehokkaasti ja turvallisesti. (Farrelly 2023.)

Laitehankinnan suunnittelun vaihe on tärkein, sillä se auttaa yrityksiä suunnittelemaan laitehankinnan strategiansa paremmin. Tämä sisältää laitteen valinnan ja yhteensopivuuden tarkastelun, kustannusanalyysin ja ennakoivan huollon suunnittelun. (3StepIT 2023b.)

Laitehallinnalla pyritään tukemaan yrityksiä hallitsemaan laitteitaan koko niiden elinkaaren ajan. Tämä sisältää laitteiden inventaariohallinnan, ohjelmistopäivitykset, käyttöoikeuksien hallinnan ja laitteiden ylläpidon. (Tahto 2022.)

Laitehuolto auttaa yrityksiä ylläpitämään laitteitaan ja vähentämään häiriöitä. Tämä sisältää ennakoivan huollon, vianmäärityksen sekä korjausten ja varaosien hallinnan. (Sitra 2017.)

Tietoturva elinkaarenhallintapalveluissa auttaa yrityksiä varmistamaan laitteidensa tietoturvan. Tämä sisältää laitteiden suojaamisen tietomurroilta, viruksilta ja haittaohjelmilta, salauksen hallinnan sekä käyttäjien valvonnan. (Tahto 2022.)

Elinkaaren lopussa päätelaitteiden elinkaarenhallintapalvelut auttavat yrityksiä käsittelemään laitteiden elinkaaren loppuvaiheen asianmukaisesti. Tämä sisältää laitteiden hävittämisen tai uudelleenkäytön, tietojen poiston, tietoturvallisen kierrätyksen ja ympäristöystävälliset toimintatavat. (Farrelly 2023.)

#### <span id="page-9-0"></span>3 LAPIT OY

LapIT on Lapin kattava IT-yritys, joka toteuttaa ja suunnittelee ratkaisuja helpottaakseen informaatio- ja viestintäteknologiaympäristöjä. LapIT Oy antaa myös tuen yrityksien siirtyessä uusiin järjestelmiin ja turvaa päivittäisen IT-käytön. Se myös toimittaa tarvittavat laitteet sekä huolehtii niiden ylläpidosta ja käytön sujuvuudesta. LapIT Oy tukee koko organisaation siirtymistä uuteen digiaikaan ja huolehtii tietosuojasta sekä tietoturvasta. (LapIT Oy 2022b.)

Tavoitteena LapIT Oy:llä on tarjota asiakkailleen kattavia ja laadukkaita tietoteknisiä palveluita, jotta asiakkaat voivat keskittyä omaan liiketoimintaansa ja arkeensa. Yrityksen asiakaskunta koostuu niin pienistä yhden henkilön yrityksistä kuin suurista organisaatioista ja julkishallinnosta. LapIT Oy:n palvelut ovat käytettävissä paikan päällä asiakkaan tiloissa, etänä tai yrityksen huoltopisteessä Rovaniemellä. (LapIT Oy 2022b.)

Asiakkaana toimii pääasiassa kuntasektorin, terveydenhuollon ja julkishallinnon organisaatioita. Koko Pohjois-Suomen alueella on kattavasti 11 LapIT Oy:n toimipistettä. Toimipisteinä toimivat Rovaniemi, Rovaniemi (LSHP), Kemijärvi, Salla, Kuusamo, Taivalkoski, Ylitornio, Pello, Kolari, Muonio sekä Ivalo (kuvio 1). (LapIT Oy 2022c.)

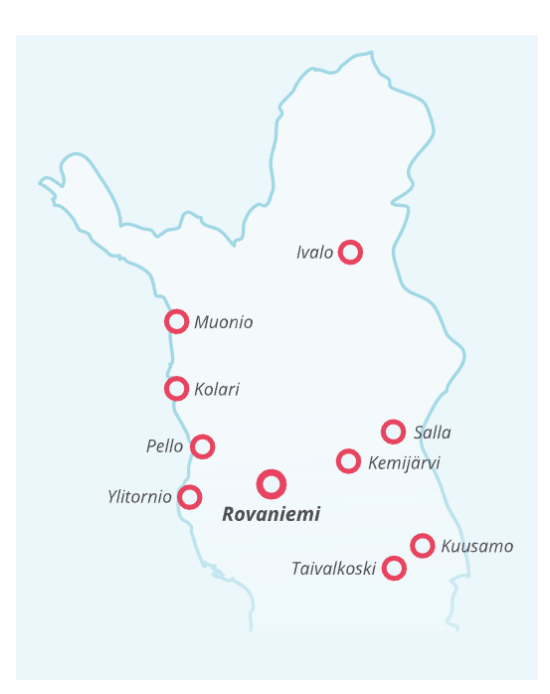

Kuvio 1. LapIT Oy:n toimipisteet kartalla (LapIT Oy 2022c)

LapIT Oy:n infrastruktuurin järjestelmäpuoli perustuu kolmeen osa-alueeseen, jotka ovat palvelinkapasiteetti, päätelaitteiden elinkaarenhallintapalvelut ja niiden tietoturva, tuki ja hallinta. Yritys käyttää toimintamalleina ketteriä menetelmiä ja erikseen skaalautuvia kapasiteetteja palvelimille, jotta virtuaalialustat ja pilvipalvelut ovat helposti muokattavissa tarpeen mukaan. LapIT Oy:lla on keskitetyt laitteiden elinkaarenhallintapalvelut, joiden avulla asiakkaat saavat käyttöönsä tarvittavat laitteet ja niille sopivan rahoitusratkaisun. Kun yritys toimittaa laitteita, he huolehtivat lisäksi kaiken laitteen tilauksesta ylläpitoon ja poistoon asti sujuvasti. Samassa paketissa on myös tietoturvapalvelut sisäisiä ja ulkoisia tekijöitä vastaan. LapIT Oy vastaa myös tietoliikenneverkoista. Yritys tuottaa etä- ja lähiverkkopalvelut ja huolehtii, että verkon kapasiteetti on riittävää asiakkaille. Tietoliikenneverkkojen ylläpitoon kuuluu myös verkko, verkkosuunnittelu, palomuurit ja kuormantasaus asiakkaiden tarpeiden mukaisesti. (LapIT Oy 2022a.)

LapIT Oy vastaa myös asiakkaiden sovelluksista, toimialuehallinnasta, pääkäyttäjien palveluista ja eri integraatioista. Koska kaikki on keskitetyn järjestelmän sisällä, on sen avulla helppo hallita myös organisaation pääsynhallintaa, käyttöoikeuksia ja käyttäjätietoja. LapIT Oy tarjoaa IT-tukea ympäri vuorokauden sekä takaa järjestelmien ja teknisten puolien toimivuuden. LapIT Oy:n sovelluspalveluille on saatavissa erilaisia osioita ja palvelutasoja eri vaatimusten perusteella. Myös eri integraatioiden toimivuuden ja saatavuuden avulla yritys ylläpitää ja toteuttaa eri järjestelmien välisiä liittymiä. Yritys tarjoaa lisäksi pääkäyttäjäpalveluita, joiden avulla organisaatiolla on ammattitaitoinen henkilöstöverkosto. (Lapit Oy 2022a.)

#### <span id="page-11-0"></span>4 SERVICENOW YLEISESTI

ServiceNow on palvelunhallintaratkaisu, jota käytetään monipuolisesti kaikkien digitaalisten muutoksien osa-alueilla. Sen avulla luodaan automaattisia ja digitaalisia työnkulkuja, joilla voidaan tehostaa tuottavuutta ja lisätä läpinäkyvyyttä, pienentää kustannuksia sekä parantaa yhteistyötä koko järjestössä. Sen pääpaino keskittyy IT-palvelunhallintaan ja yrityspalvelunhallintaan. Se tarjoaa lisäksi monia muita palveluita, kuten henkilöstöhallinto, taloushallinto ja asiakaspalvelu. (The Cloud People 2022.) ServiceNow tarjoaa "Yhden-pysähdyksen-taktiikka" alustan kaikille sisäisille palveluille organisaatiossa (Sofigate 2022a).

Servicenow on pilvipohjainen palvelunhallintajärjestelmä. Tämä tarkoittaa, että järjestelmä on yhteensopiva lähes kaikkien laitteiden kanssa. Sen tavoitteena on automatisoida yrityksen sisäistä, kuin myös ulkoista viestintää. Automatisoinnilla pystytään seuraamaan, resursoimaan, aikatauluttamaan sekä analysoimaan töitä aiempaa tehokkaammin. (ServiceNow 2022a.)

Sovellus on suunniteltu helpottamaan ja parantamaan yritysten IT-palveluiden toimintaa ja tehokkuutta. Sen avulla organisaatiot voivat keskittää ja automatisoida IT-palveluiden hallintaprosesseja, kuten tiketöintiä, ongelmanratkaisua ja muutoksenhallintaa. ServiceNow tarjoaa myös ratkaisuja, jotka auttavat organisaatioita parantamaan asiakaskokemusta ja työntekijöiden tuottavuutta. (Sofigate 2022a.)

Pilvipohjaisissa työkaluissa on omat helppoutensa ja se on erittäin käytetty työympäristö nykypäivänä. Työntekijöiden ei tarvitse välttämättä olla toimistolla, kun voi työskennellä siellä missä internet on. Se räätälöidään asiakkaalle sopivaksi ja asiakas maksaa juuri siitä mitä haluaa. Pilvipohjaisissa työympäristöissä on helppoa yhdistää eri laitteet samaan ympäristöön. Oli ne sitten mobiililaitteita, kiinteitä työpisteitä, servereitä tai palvelimia. Pilvipohjaiset ympäristöt ovat myös erittäin nopea ja helppo laajentaa tarvittaessa. (ServiceNow 2022b.) ServiceNow on suosittu yritysten keskuudessa, ja sitä käyttävät monet suuret organisaatiot ympäri maailmaa. Sen avulla yritykset voivat saavuttaa parempia tuloksia, parantaa tehokkuuttaan ja vähentää kustannuksiaan. (Sofigate 2022.)

### <span id="page-12-0"></span>5 SERVICENOW'N KÄYTTÖ JA TARKOITUS PÄÄTELAITEYKSIKÖSSÄ

ServiceNow tarjoaa yrityksille useita ratkaisuja, jotka auttavat yritystä hallinnoimaan päätelaitteiden elinkaarta, kuten esimerkiksi ServiceNow Hardware Asset Management (HAM) ja Software Asset Management (SAM) -sovellukset. Nämä kaksi ovat samalla periaatteella toimivia, mutta kaksi eri prosessia miten laitteiden ja ohjelmistojen kiertokulku toimii yrityksen sisällä. (Loggle 2021.)

ServiceNow HAM:in avulla yritys keskittää kaikki laitteet yhteen tietokantaan ja seuraa niiden elinkaarta, kuten käyttöönottopäivämäärää, laitteen sijaintia, historiaa ja laitteen käyttäjää (kuvio 2). Näin yrityksen sisällä voidaan helposti seurata laitteiden elinkaarta ja optimoida niiden käyttöä. (Loggle 2021.)

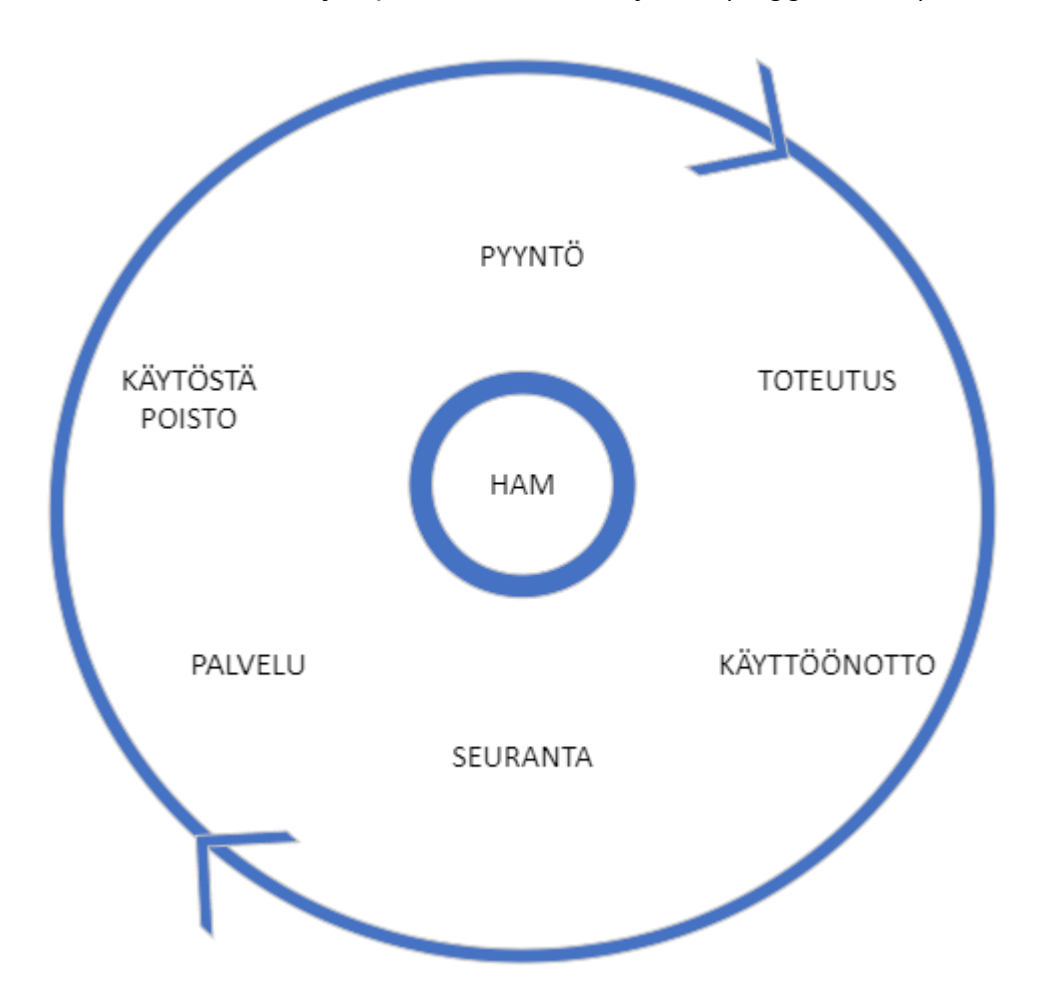

Kuvio 2. HAM-laitteiden kierto

ServiceNow SAM taas auttaa yritystä hallitsemaan ohjelmistolisenssejä ja varmistamaan, että organisaatioilla on oikeat lisenssit käytössään (kuvio 3). Samalla se auttaa välttämään ohjelmistojen liika lisensointia tai lisenssien puuttumista, mikä voi aiheuttaa merkittäviä kustannuksia. (Loggle 2021.)

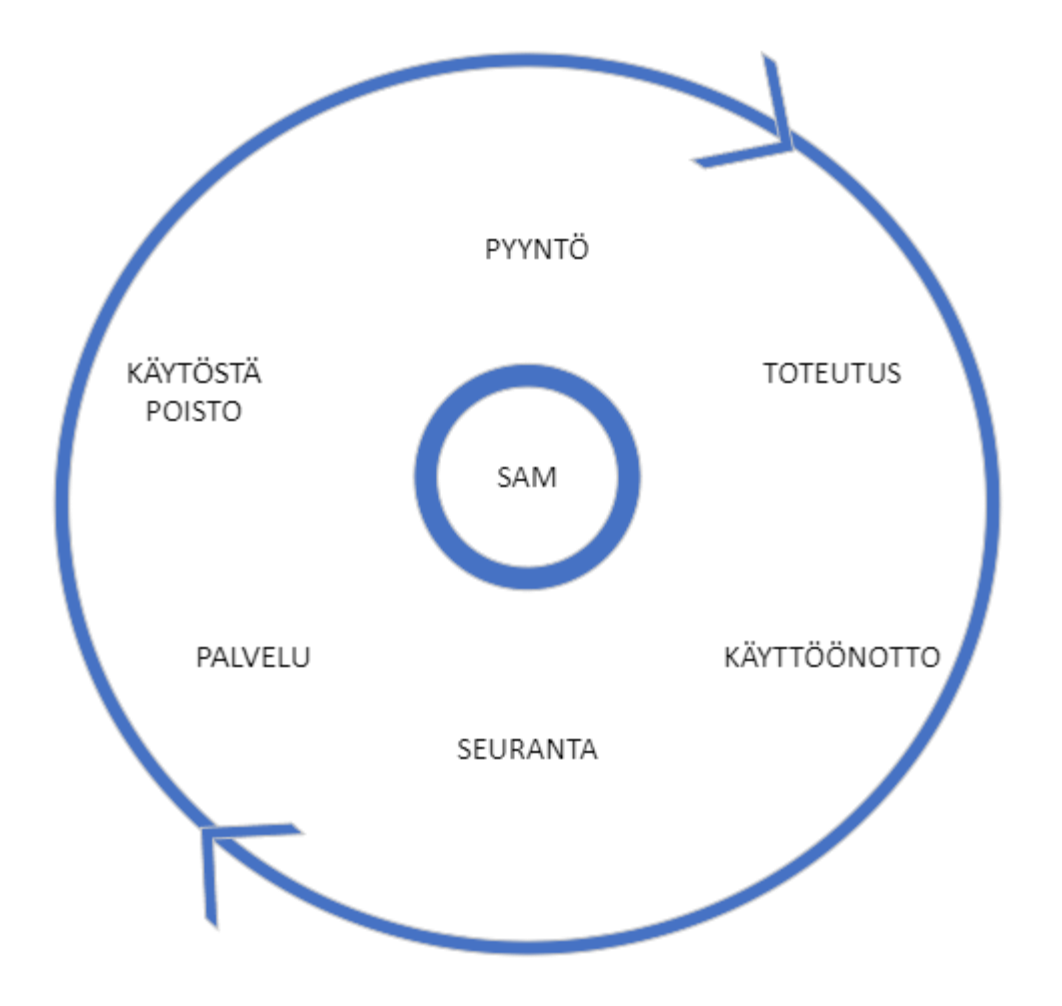

Kuvio 3. SAM-ohjelmiston kierto

ServiceNow auttaa yrityksiä automatisoimaan päätelaitteiden hallintaprosesseja, kuten päivityksiä, asennuksia ja korjaustöitä. Nämä vapauttavat henkilökunnan resursseja ja auttavat vähentämään manuaalisten työvaiheiden määrää. (Odrynska 2022.)

On tärkeää, että työntekijät käyttävät ServiceNow-työkalua oikein, koska se voi vaikuttaa organisaation toimintaan ja tehokkuuteen useilla eri tavoilla. Service-Now mahdollistaa paremman IT-palvelunhallinnan ja tuen, mikä voi vaikuttaa suoraan yrityksen liiketoiminnan tulokseen. Jos työntekijät eivät käytä työkalua oikein, on mahdollista, että IT-palvelut eivät toimi tehokkaasti. Mikäli tietojärjestelmien häiriöt eivät tule asianmukaisesti korjatuksi, se voi johtaa järjestelmän eri prosessien erilaisiin ongelmatilanteisiin. ServiceNow'n oikea käyttö voi auttaa organisaatiota tekemään tietoon perustuvia päätöksiä, parantaa tiedonhallintaa ja

helpottaa raportointia. Jos ServiceNow-työkalua ei käytetä oikein, on mahdollista, että tietoja ei tallenneta oikein tai että tietojen laatu ei ole riittävä. Tämä voi johtaa epäluotettaviin päätöksiin tai raportteihin. (Odrynska 2022.)

ServiceNow-työkalun käyttö vaikuttaa organisaation tietoturvaan. Työkalun oikea käyttö voi auttaa organisaatiota suojaamaan tietojaan ja ehkäisemään tietoturvaongelmia. Jos työkalua käytetään väärin esimerkiksi jakamalla käyttäjätunnuksia ja salasanoja, organisaation tietoturva voi vaarantua. (Odrynska 2022.)

### <span id="page-15-0"></span>6 TIETOJÄRJESTELMIEN KÄYTTÖOHJEISTUKSEN TUOTTAMINEN

Tietojärjestelmien käyttöohjeistuksen tuottaminen kannattaa aloittaa selvittämällä, kuka on käyttöohjeistuksen kohderyhmä ja mihin käyttötarkoitukseen ohjeistusta tarvitaan. Kohderyhmän mukaan ohjeistuksen sisältö ja tyyli voivat vaihdella esimerkiksi teknisen asiantuntijan tai ei-teknisen käyttäjän näkökulmasta. (Document360 2022.)

Kun kohderyhmä on selvillä, käyttöohjeistuksen tuottaminen voidaan aloittaa suunnittelemalla käyttöohjeen sisältö ja rakenne, jotta käyttöohje on helppo ymmärtää ja käyttää. Kun sisältö sekä rakenne on suunniteltu, voidaan alkaa selittämään käyttöohjeen tavoitteet ja käyttötarkoitukset, jotta käyttäjät ymmärtävät, miksi käyttöohjetta tarvitaan. (Document360 2022.)

Käyttöohjeessa on selitettävä, miten tietojärjestelmä toimii ja miten eri toimintoja käytetään. Käyttöohjeessa voidaan käyttää kuvia, näytön kuvakaappauksia tai videoita havainnollistamaan ohjeiden käyttöä. Käyttöohjessa on käytettävä selkeää ja ymmärrettävää kieltä, jotta käyttäjät ymmärtävät ohjeiden sisällön. (Proprofskb 2023.)

Ennen käyttöohjeen julkaisua se on testattava käytännössä, jotta käyttöohjeen toimivuus ja selkeys varmistuvat. Ohjeet on käytävä kohta kohdalta tarkasti läpi. Tietojärjestelmät voivat muuttua tai päivittyä ajan kuluessa, joten käyttöohjetta on päivitettävä säännöllisesti, jotta se pysyy ajantasaisena käyttäjille. (Proprofskb 2023.)

Käyttöohjeen julkaisu ja saatavuus on varmistettava käyttäjille. Käyttöohjeen voi julkaista esimerkiksi yrityksen intranetiin tai käyttöohjeen voi antaa käyttäjille suoraan koulutuksen yhteydessä (Document360 2022).

### <span id="page-16-0"></span>7 TUTKIMUSMENETELMÄ

Opinnäytetyö on tutkimusprojekti, jossa pyritään selvittämään tiettyä tutkimuskysymystä tai ongelmaa. Tutkimusmenetelmät tarjoavat järjestelmällisen tavan kerätä, analysoida ja tulkita dataa vastauksen löytämiseksi. (Koppa 2021.)

Erilaisia tutkimusmenetelmiä käytetään, jotta niiden avulla voidaan kerätä luotettavaa ja validia tietoa tutkimusongelman ratkaisemiseksi. Opinnäytetyön tavoitteena on tuottaa uutta tietoa ja osoittaa opiskelijan kyky soveltaa tietoaan ja taitojaan käytännön ongelman ratkaisemiseksi. Hyvät tutkimusmenetelmät auttavat saavuttamaan tätä tavoitetta. (Juhila 2023.)

Tutkimusmenetelmiä käytetään siksi, että ne mahdollistavat tutkimustulosten arvioinnin ja vertailun muiden vastaavien tutkimusten tuloksiin. Eri tutkimusmenetelmien avulla voidaan myös varmistaa tutkimuksen eettisyys ja tutkittavien henkilöiden oikeudet ja hyvinvointi. (Juhila 2023.)

#### <span id="page-16-1"></span>7.1 Laadullinen tutkimusmenetelmä

Laadullinen tutkimusmenetelmä pyrkii ymmärtämään ilmiöitä syvällisemmin ja kokonaisvaltaisemmin. Se keskittyy usein laadullisiin, kuvaileviin tietoihin sen sijaan, että pyrittäisiin mittaamaan numeerisesti tai tilastollisesti ilmiöitä. (Koppa 2021.)

Laadullinen tutkimus sisältää myös havainnointia ja dokumenttien analyysiä, kuten laitteiden käyttöohjeita, teknisiä raportteja ja muita vastaavia asiakirjoja (Juhila 2023.) Tämä auttoi meitä saamaan yksityiskohtaisempaa tietoa laitteiden teknisistä ominaisuuksista ja niiden toiminnasta eri käyttötilanteissa. Tutkimusmenetelmä auttoi meitä lisäksi ymmärtämään paremmin päätelaitteiden elinkaarenhallinnan monimutkaisuutta ja haasteita. Lisäksi tutkimusmentelmä auttoi kehittämään parempia strategioita laitteiden hallinnointiin ja ylläpitoon.

#### <span id="page-16-2"></span>7.2 Haastattelut

Haastattelut ovat yksi laadullisen tutkimuksen keskeisimmistä menetelmistä, sillä ne mahdollistavat tutkijan vuorovaikutuksen tutkittavan kohteen kanssa ja syvällisen ymmärryksen tutkittavasta ilmiöstä (Hyvärinen & Suoninen & Vuori 2023). Suunnittelimme haastattelukysymyksiä tarkasti mutta kuitenkin joustavasti riippuen työtilanteesta. Haastattelut keskittyivät pääsääntöisesti yhden vaiheen ymmärtämiseen ja ongelman kartoittamiseen mahdollisimman tarkasti. Pyrimme lisäksi haastatteluissa haastateltavan kertovan ongelmista laajemmin siten, mitkä työvaiheet koko prosessissa tuntuu haastavilta, tai tilanteilta missä ohjeista olisi hyötyä.

Meillä oli muutamia kysymyksiä mitä kysyimme haastatteluissa, oma käyttäjäkokemus, järjestelmän sujuva käyttö ja mahdolliset ongelmatilanteet. Nämä yleensä auttoivat avaamaan ongelman juurisyyn heti, jotta keskustelu keskittyi pääpainotteisesti ongelmien kartoittamiseen. Näiden kysymyksien jälkeen keskustelu johti yleensä laajemmin prosessin eri vaiheisiin.

Annoimme haastateltavalle laajasti tilaa ja aikaa kertoa ongelmista ja haasteista omin sanoin. Tässä vaiheessa haastateltavat monesti myös kertoivat miten heidän mielestään ongelmaan löytyisi ratkaisu. Näin saimme kerättyä materiaalia mahdollisimman laajasti. Kirjasimme haastattelut ylös tarkasti, jotta voimme hyödyntää näitä haastatteluja lopuksi analysoinnissa.

Meillä oli haastatteluissa käytössä suuressa roolissa ryhmähaastattelut, missä kartoitettiin laajasti kerralla monta ongelmakohtaa. Tässä paras oli joka viikkoinen viikkopalaveri, joka muodostui yleensä kuulumisien vaihtoon ja ongelmien kartoitukseen. Tällä tavalla saimme joka viikko tasaisesti kartoitettua ja ideoitua yhdessä sitä, miten voimme parantaa päätelaiteyksikön toimivuutta tehokkaammaksi, ja mitä ongelmia sekä häiriöitä päätelaitteiden elinkaarenhallinnan prosesseissa on.

Yksilöhaastatteluissa jokainen pystyi kertomaan omin sanoin miltä heidän mielestänsä mikäkin työvaihe tuntui. Tämä antoi kokonaiskuvan yksittäiseltä asiantuntijalta.

Kolmantena meillä oli haastattelut pareittain vanhemman ja uuden asiantuntijan kanssa. Tässä tilanteessa huomasimme, että vanhempi asiantuntija tiesi miten asiat tehdään, ja piti asioita yksinkertaisina. Keskustelua syntyi uuden ja vanhan välillä huomattavasti enemmän siitä, että miksi joku vaihe tehdään juuri sillä tavalla. Tässä vaiheessa myös tuli kehittämisideoita monesti.

Päätelaitteiden elinkaarenhallinnassa laadullinen tutkimusmenetelmä sisältää syvähaastatteluja laitteiden käyttäjien, ylläpitäjien ja muiden sidosryhmien kanssa. Tämä auttaa opinnäytetyön tekijöitä ymmärtämään paremmin, mitä haasteita tai ongelmia nämä henkilöt kohtaavat laitteiden elinkaarenhallinnassa. Mukaan luetaan myös laitteiden käyttöönotto, ylläpito, korjaus ja poistaminen käytöstä.

#### <span id="page-18-0"></span>7.3 Osallistuva tarkkailu

Tutkimme osallistuvalla tarkkailulla päätelaitepuolen eri ongelmatilanteita. Käytimme pohjana tämän suunnitteluun haastatteluvaiheen ongelmatilanteita ja ideoita. Näin saimme tehtyä kollaasin tietyistä ongelmista ja vaiheista, mitkä tuntuivat haastavilta monen asiantuntijan mielestä. Tutkimme päätelaitteiden elinkaarenhallinnan prosessin eri vaiheita monen asiantuntijan kanssa. Asiantuntijat tiesivät, että seuraamme ja kirjaamme ylös heidän työnsä tekoa sovitusti, joka yleensä johti heidät sanomaan ääneen eri ongelmatilanteen. Kuitenkin keräsimme tietoa koko prosessista, emmekä kiinnittäneet huomiota vain heidän kommentteihinsa. Tämä oli tehokasta ja saimme paljon eri materiaalia eri työvaiheista.

Kun tutkimme tiettyä vaihetta päätelaitteiden elinkaarenhallintapalvelussa, kirjasimme kaiken oleellisen ylös yrityksen tietokoneella. Kirjoitimme nopeasti ja mahdollisimman tarkasti, ja tutkitun asian jälkeen korjasimme kirjoitetun tekstin. Äänitteitä tai videoita emme ottaneet. Tehdessä tutkimusta tiedotimme kaikille päätelaitepuolella työskenteleville asiantuntijoille, että olemme tekemässä tutkimusta ServiceNow'n käytöstä. Kaikki eivät halunneet olla mukana tutkimuksessa. Suurin osa kuitenkin halusi tukea tutkimusta ja olivat yhteistyöhaluisia alusta loppuun, jotta ohjeet saadaan tehtyä.

Ennen jokaista tutkimusvaihetta kysyimme luvan tarkkailulle ja tietojen keräämiselle. Kerroimme meidän toimintasuunnitelmamme ja tutkimuksen tavoitteen. Ohjeistimme asiantuntijoita olemaan rehellisiä ja tekemään työvaiheet oman tiedon pohjalta. Työvaiheen jälkeen suoritimme myös lyhyitä uudelleenhaastatteluja, keskittyen erityisesti vaikeisiin tilanteisiin ja ongelmiin liittyviin kysymyksiin.

Olimme tarkkailun aikana tiedostetusti taka-alalla ja pääosin annoimme asiantuntijoiden tehdä itse omat työvaiheet. Välillä myös olimme itse mukana eri työvaiheissa ja keräsimme tietoa sitäkin kautta. Kun olimme taka-alalla seuraamassa tilannetta, huomasimme että työtä aletaan tekemään selostamalla ja asiantuntijat alkoivat puhumaan pelkistä ongelmatilanteista. Kuitenkin onnistuimme kirjaamaan ylös koko työvaiheen.

#### <span id="page-20-0"></span>8 OHJEIDEN TEKO

#### <span id="page-20-1"></span>8.1 Prosessikaavio yleisesti teoriatasolla

Tietyn prosessin visualisoimiseen käytetään usein prosessikaaviota, joka on visuaalinen esitys prosessista, sen vaiheista ja siihen liittyvistä elementeistä. Prosessikaaviot auttavat hahmottamaan prosessin kokonaisuutena, sen osia ja vuorovaikutuksia. (MCS-Management Consulting Services Oy 2020.)

Prosessikaavio koostuu usein symbolien ja nuolien käytöstä. Symbolit edustavat prosessin vaiheita ja elementtejä, kuten tehtäviä, päätöksiä ja liitäntöjä. Nuolilla osoitetaan, miten prosessin eri vaiheet ovat yhteydessä toisiinsa ja miten tieto tai materiaali siirtyy yhdestä vaiheesta toiseen. (MCS-Management Consulting Services Oy 2020.)

Prosessikaaviota käytetään monenlaisissa tilanteissa esimerkiksi yritystoiminnassa, projektinhallinnassa, ohjelmistokehityksessä ja terveydenhuollossa. Prosessikaavioita voi luoda manuaalisesti käsin, mutta usein käytetään erilaisia tietokoneohjelmia, jotka helpottavat kaavion luomista ja muokkaamista. Tämän tarkoitus on auttaa ymmärtämään ja havainnollistamaan prosessia, jotta sitä voidaan parantaa tai kehittää. Se voi myös auttaa kommunikoimaan prosessista muille ja tarjota yhteisen kielen prosessin eri osapuolille. (MCS-Management Consulting Services Oy 2020.)

Prosessikaavion luominen on joustava prosessi, ja se voi muuttua tarpeen mukaan. On huomioitava, että kaavio on selkeä ja helposti ymmärrettävä kaikille, jotka käyttävät sitä. (Suomidigi 2020.)

#### <span id="page-20-2"></span>8.2 Prosessikaavio LapIT Oy:lle

Kun aloimme luomaan prosessikaaviota, käytimme siinä perinteisiä työkaluja ja etenemissuunnitelmaa. Tarkoitus oli tehdä yksinkertainen prosessikaavio, joka auttaa ymmärtämään ja havainnollistamaan prosessin kulkua. Aluksi määrittelimme yksinkertaisesti missä vaiheessa menemme. Päivitimme prosessikaaviota kuitenkin reaaliaikaisesti tutkimuksen edetessä, jotta se olisi ajan tasalla prosessin kulun kanssa.

Meillä oli kuusi selkeää kohtaa mitä seurasimme prosessikaavion tekemisessä, jotka antavat kokonaiskuvan siitä, miten koko projekti etenee:

- 1. Tavoitteet ja tarpeet: Prosessikaavion alussa selvitimme mitä tietoja tarvitsimme ja kuinka ne halusimme esittää. Tämä auttoi meitä määrittelemään, mitä vaiheita ja elementtejä tarvitsemme prosessin aikana. (Lucidchart 2023.)
- 2. Prosessin eri vaiheet: Listasimme kaikki vaiheet, jotka liittyvät päätelaitehallintaan, kuten laitteiden hankinta, asennus, ylläpito, vianmääritys ja poistaminen käytöstä.
- 3. Prosessin elementit: Prosessin jokaisessa vaiheessa oli erilaisia elementtejä, esimerkiksi laitteiden hankinnassa käsiteltiin tarjouspyynnön lähettämistä, tarjousten vertailua ja valitun tarjouksen hyväksymistä.
- 4. Järjestys: Järjestimme vaiheet siten, että ne ovat loogisessa järjestyksessä ja että jokainen vaihe johtaa seuraavaan työvaiheeseen. (Lucidchart 2023)
- 5. Kaavioiden luominen: Aloitimme kaavion luomisen lisäämällä ensimmäisen vaiheen ja sitten siitä jokaisen seuraavan vaiheen (Lucidchart 2023).
- 6. Tarkista ja päivitä: Kun prosessikaavio oli valmis, tarkistimme sen huolellisesti, ja että kaikki elementit olivat oikein, ja oikeassa järjestyksessä. Päivitimme kaaviota aina tarvittaessa, kun prosessi muuttui (Lucidchart 2023).
- <span id="page-21-0"></span>8.3 Työvaiheet, jotka tukevat prosessikaaviota

Tavoitteena on toimivat ohjeet ServiceNow'n käyttöön liittyen yrityksen sisäisessä käytössä. Ohjeiden tavoite on kertoa, miten ServiceNow'ia käytetään oikein sekä helposti, ja mistä etsiä tietoa tarvittaessa. Ohjeen on tarkoitus tulla osaksi ServiceNow'ia, mistä sen löytää tarvittaessa kaikki päätelaiteyksikössä työskentelevät asiantuntijat. Haluamme käydä päätelaitteiden elinkaarenhallintaprosessin järjestelmällisesti läpi, ja tehdä jokaiseen työvaiheeseen liittyvät ohjeet, jotka helpottavat päätelaitepuolen asiantuntijoita toimimaan oikein jokaisessa tilanteessa.

LapIT Oy:ssä päätelaitteiden hallintapalveluiden prosessit ja työnkulku koostuvat useista vaiheista, jotka sisältävät tilauksen, laitteiden vastaanoton, laitteiden asennuksen, laitetoimituksen, ylläpidon ja laitteen elinkaaren lopun. Lisäksi näihin prosesseihin kuuluu muita vaiheita, jotka tukevat päätelaitteiden hallintaa ja varmistavat tehokkaan toiminnan (kuvio 4).

- 1. Tilausvaiheessa pyrimme selvittämään asiakkaan tarpeet, kustannukset ja muut resurssit. Tarkoituksena on saada kattava kuva siitä, millaisia päätelaitteita asiakas tarvitsee. Tämä auttaa meitä tarjoamaan asiakkaalle sopivimmat ja toimivimmat ratkaisut. Analysoimme asiakkaan liiketoimintaympäristöä ja tarpeita, jotta voimme suositella oikeanlaisia päätelaitteita, jotka vastaavat heidän tarpeisiinsa ja edistävät heidän liiketoimintaansa.
- 2. Vastaanottovaiheessa suoritetaan kuittaus, tiedot tallennetaan laitekortille, laitteet varustetaan yrityksern tarroilla, työvaihe suljetaan ja tiedot päivitetään järjestelmään.
- 3. Asennusvaiheessa määritellään organisaatio, jolle laite asennetaan, valitaan sovelluspaketti, suoritetaan BIOS- ja laitepäivitykset sekä tarvittaessa asennetaan erikoissovelluksia asiakkaan pyynnöstä. Työvaihe suljetaan ja tiedot päivitetään järjestelmään.
- 4. Toimitusvaiheessa otetaan yhteyttä asiakkaaseen, suunnitellaan toimituspäivämäärä, asennetaan laitteet paikalleen ja noudetaan vanhat laitteet toimistolle.
- 5. Ylläpitovaiheessa hoitetaan vika- ja häiriötilanteet etänä tai paikan päällä, suoritetaan automaattiset sovelluspäivitykset, tarjotaan asiakastukea ja huolehditaan takuukorjauksista.
- 6. Laitteen elinkaaren lopussa suoritetaan vanhojen laitteiden tietojen päivitys järjestelmään, nollataan salasanat, laaditaan raportti palautuneista laitteista leasing-yhtiötä varten ja tehdään tilaus leasing-laitteiden noutoa varten.

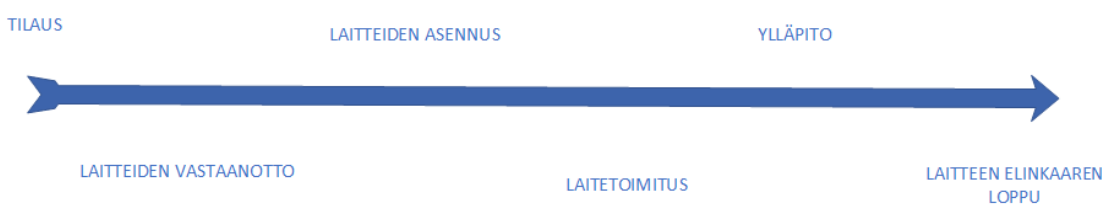

Kuvio 4. Laitteen elinkaari

## <span id="page-23-0"></span>8.4 Tutkimusmateriaalin aineiston kerääminen

Tutkimusmateriaalin keräämiseen käytimme kolmea päämenetelmää (viikkopalaverit, yksilöhaastattelut ja osallistuva tarkkailu), jotta saamme mahdollisimman laajasti tietoa tutkittavasta prosessin vaiheesta.

Viikkopalavereiden tarkoitus on nostattaa avoimia keskustelua ja tilanteita, missä kohtaa eri prosesseja voi apua tarvita. Viikkopalaverit on suunniteltu etenemään itse palaverista lopputulokseen, sisältyen ongelmien paikannusta, niiden korjaus ideoita ja testausta. Tämä toistetaan jokaisessa viikkopalaverissa (kuvio 5).

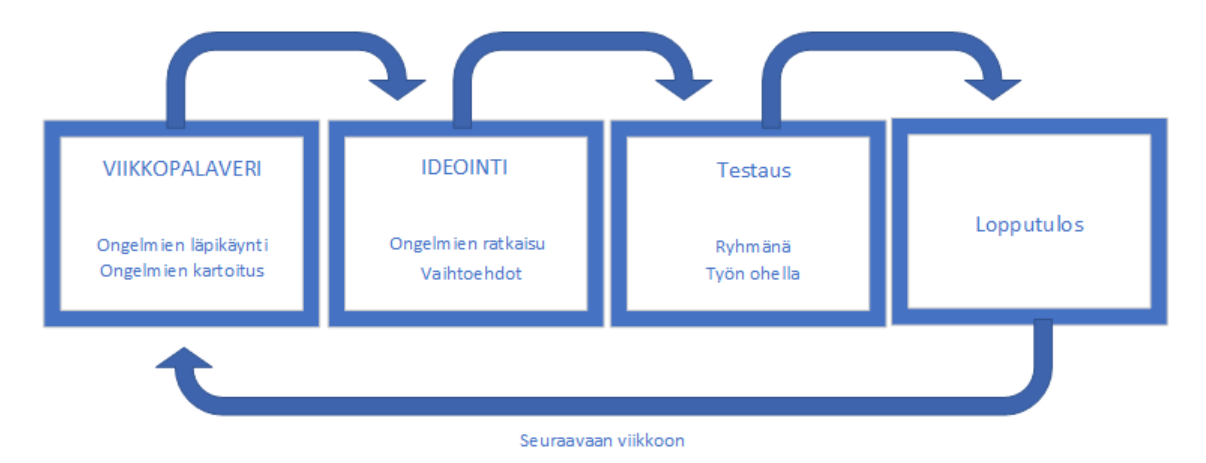

Kuvio 5. Viikkopalavereiden toimintaperiaate

Haastattelujen tarkoitus on kerätä informaatiota laajemmin yksittäisiltä asiantuntijoilta. Näillä voidaan paikantaa ja keskustella avoimesti ongelmakohdista ja kerätä tärkeää tietoa myös vastakysymyksillä (kuvio 6). Osallistuvan tarkkailun menetelmää hyödyntäen seuraamme aktiivisesti ja osallistumme koko työvaiheen suorittamiseen, jolloin keräämme arvokasta tietoa prosessista. Osallistuminen mahdollistaa reaaliaikaisen havainnoinnin, joka auttaa meitä ymmärtämään työvaiheen toteutusta käytännössä, havaitsemaan mahdolliset haasteet tai pullonkaulat sekä tunnistamaan vaikuttavat tekijät ja toimijat. Keräämämme tieto ja havainnot tarjoavat arvokasta pohjaa kehittää prosessia ja saavuttaa tavoitteet tehokkaasti ja laadukkaasti. (kuvio 7).

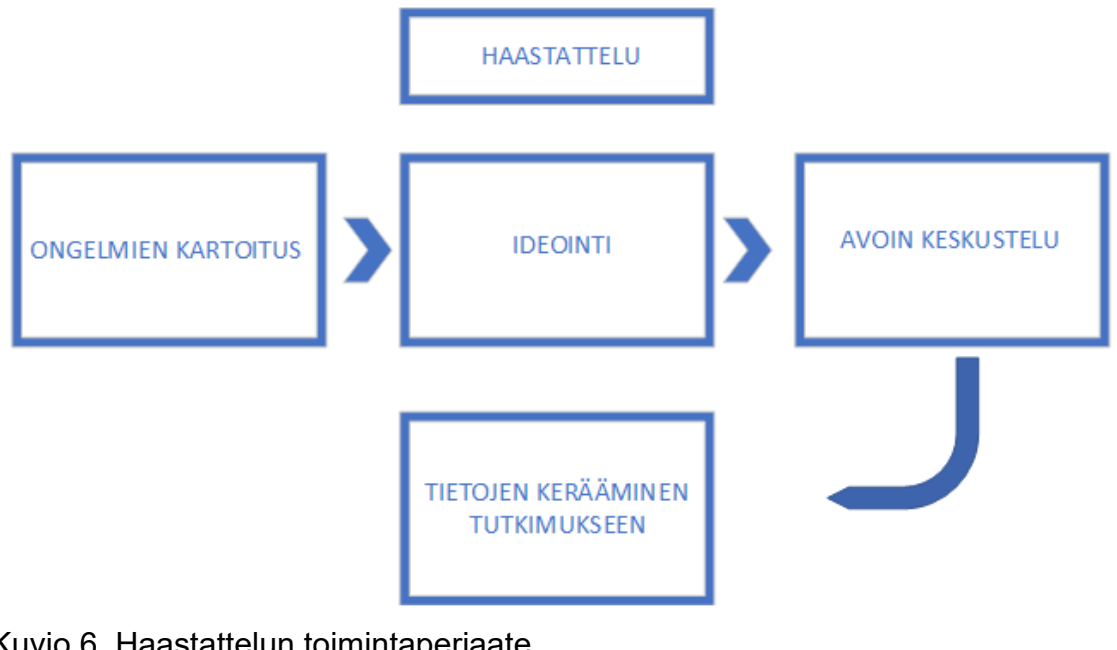

Kuvio 6. Haastattelun toimintaperiaate

| <b>INFORMOINTI</b> | <b>SEURANTA</b> | TYÖVAIHEEN KARTOITUS        | <b>ONGELMIEN KARTOITUS</b> |
|--------------------|-----------------|-----------------------------|----------------------------|
|                    |                 | <b>KOKOAIKAINEN KIRJAUS</b> |                            |

Kuvio 7. Osallistuva tarkkailu

#### <span id="page-24-0"></span>8.5 Tutkimusaineiston analysointi

Tutkimusmateriaalin keräämisen jälkeen listasimme erikseen ongelmakohtia ja perehdyimme niihin jokaisesta päätelaitehallinnan prosessivaiheesta erikseen. Huomasimme että samat ongelmakohdat täsmäsivät aika lailla kaikilla uudemmilla työntekijöillä samoissa työvaiheissa päätelaitteiden elinkaaren aikana.

Jotta saimme tutkimusmateriaalin purettua ja käsiteltyä, jaoimme sen viiteen laadullisen tutkimusmenetelmän mukaisiin vaiheisiin Transkriptio, Koodaus, Teeman analyysi, Sisällön analyysi ja Tringulaatio (kuvio 8). Näiden avulla voimme purkaa meidän tutkimuksemme materiaalin ja saada tietoon oikeat ongelmat sekä virhetilanteet ja tehdä toimivat ohjeet niiden pohjalta. (Günther & Hasanen & Juhila 2023.)

Ensimmäisenä transkriptiossa jaoimme eri työvaiheet jokaisesta prosessista omiin osioihin, ja niihin liittyvät materiaalit kirjoitimme puhtaaksi ja mahdollisimman selvästi itselle tarkastettavaksi.

Koodaus vaiheessa kirjasimme ylös eri "avainsanoja", eli toistuvia kohtia mitkä tutkimuksissa tuli esille jokaisen vaiheen kohdalla erikseen.

Teeman analyysiä käytimme, jotta pystyimme olemaan tietoisia missä vaiheessa mikäkin ongelma tapahtuu eri prosessin vaihetta. Koodauksesta tulleita avainsanoja kerättiin vastaamaan prosessin kysymyksiin. Näin pystyimme havainnollistamaan selkeämmin koko kuviota.

Sisällön analyysin vaiheessa kävimme läpi transkriptioita. Etsimme niistä tärkeää sisältöä ja eri suhteita, mitkä ongelmat johtivat mihinkin tilanteeseen eri prosessi vaiheissa ja prosessien välisissä vaiheissa.

Tringulaation avulla kävimme läpi prosessien vaiheet jokaisen tutkimusmenetelmän periaatteella, haastattelu, viikkopalaverit ja osallistuva tarkkailu. Näitä kaikkia verrattiin toisiin ja näillä saimme luotettavimpia ja monipuolisempia tuloksia koko elinkaaren hallintaprosessin eri vaiheista.

Näiden vaiheiden jälkeen pystyimme listaamaan ongelmakohdat ja niihin liittyvät ongelmat päätelaitteiden elinkaarenhallinta prosessissa ServiceNow'n käyttöön liittyen.

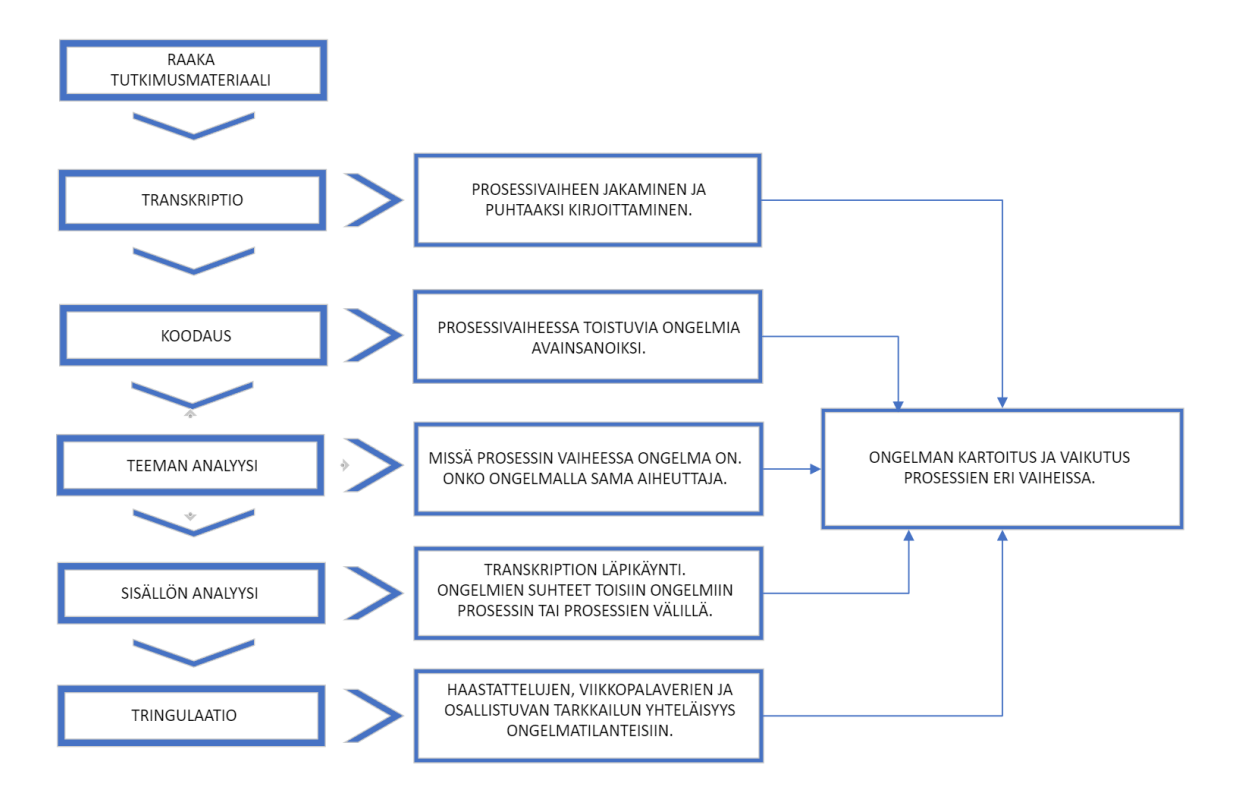

Kuvio 8. Tutkimusanalyysin kulku

#### <span id="page-27-0"></span>9 HAVAITUT ONGELMAT

Tutkimuksessa ilmenneet ongelmat ovat pääpainotteisesti kaikki käyttäjälähtöisiä ServiceNow'n työympäristöön liittyen. Pääsyyksi osoittautui järjestelmän laajuus ja sen käyttöliittymän vaikeus. ServiceNow'n eri sivuilla eri prosessin vaiheissa on niin paljon materiaalia ja polkuja eri asioista, mitä ei välttämättä tarvitse näkyä prosessin tietyissä vaiheissa. Myös prosessin kulun kannalta ServiceNow'n täytyy useampaan kohtaan liittää sama tieto ja sulkea työvaiheet tietyssä järjestyksessä, jotta työnkulku pysyy ehjänä.

Tähän kerätty materiaali on muokattu siten, että se voidaan näyttää tietoturvan täyttyvillä ehdoilla ilman tarkkoja yksityiskohtia yrityksen toimintaan perustuen.

Laitetilaus on työvaihe mitä ei normaalisti päätelaiteyksikössä työskentelevä asiantuntija tee. Laitetilaajat on päätelaitepuolella työskenteleviä asiantuntijoita, jotka ovat perehdytetty tähän erikseen. Tämän takia tämä vaihe on jätetty pois ohjeista. Huomioimme tilausvaiheen kuitenkin tässä tutkimuksessa, jotta saamme kokonaiskuvan päätelaitehallinnan koko prosessista.

Tilausvaiheessa vaikeinta on asiakkaiden tietämättömyys siitä, mitä laitteita he omassa työnkuvassa tarvitsevat. Asiakkaat luottavat LapIT Oy:n ammattitaitoon tässä ja laitetilaajat keskustelevat heidän kanssaan mahdollisista laitevaatimuksista. Tämä kuuluu yrityksen periaatteeseen "Asiakaspalvelu", mutta se vie paljon työaikaa laitetilaajilta.

Toisena ongelmakohtana huomasimme toimitukseen liittyvät odotukset asiakkaalta. Asiakkaat luulevat, että heti tilauksen jälkeen he saavat laitteet omaan työpisteeseen muutaman arkipäivän sisällä suoraan maahantuojalta. Tämä kuormittaa myös tilaajien työaikaa, kun he kertovat laitteiden kierron yrityksen sisällä, ennen itse toimitusta.

Laitteiden vastaanotto kuuluu kaikille päätelaitepuolella työskenteleville asiantuntijoille. Laitteiden vastaanotossa ongelmat painottuivat enimmäkseen Service-Now'n käyttöön.

Järjestelmässä on monta kohtaa mihin kirjata, mitä laitepaketin osia yrityksen sisälle on kuljetettu. Nämä kaikki pitää myös erikseen kirjata tilauksen tekstikenttään. Jokaisesta samaan laitepakettiin kuuluvasta laitteesta on oma työvaihde, mutta esimerkiksi oheislaitteet määritellään vain yhdellä työvaiheella. Sitä ei voi sulkea ennen kuin kaikki laitteet ovat vastaanotettu. Kaikki tilauksen komponentit eivät välttämättä saavu samalla toimituskerralla, mikä voi aiheuttaa epäselvyyksiä vastaanottovaiheessa. On myös tilanteita missä asiakkaalla on monta erillistä laitetilausta. Se tekee myös epäselvyyksiä, kun ServiceNow näyttää kaikki saman käyttäjän laitetilaukset kerralla, joka aiheuttaa etenkin uusille asiantuntijoille epäselvyyksiä.

Laitteiden asennus kuuluu myös kaikille asiantuntijoille päätelaitepuolella. Laiteasennus työvaiheessa eniten ongelmia oli asiakaspakettien valitsemisessa ja erikoissovelluksissa.

Jo pelkästään Rovaniemellä on olemassa monta eri asiakkuutta, jolla on omia sovelluspaketteja. Tämä aiheuttaa monesti hämmennystä uusille työntekijöille, kun he eivät ole varmoja millä paketilla laitteet asennetaan. ServiceNow'ssa voi olla kerrottuna asennuspaketti, mutta ei välttämättä sitä, minkä asiakkuuden asennuspaketti. Tämä täytyy tarkistaa järjestelmän eri artikkeleista ja dokumenteista, tai soittaa asiakkaalle suoraan ja kysyä asiasta.

Myös asiakkaiden erikoissovelluksien asennuksessa on paljon haasteita etenkin uusilla asiantuntijoilla. Erikoissovellukset ja niiden asennusmateriaali on yrityksen piilotetulla verkkolevyllä, mistä ne voidaan tarvittaessa etsiä. Näiden sovellusten asentaminen on monesti vaikeaa ja voi olla, että ne tarvitsevat myös kolmannen osapuolen määrityksiä. Tämä johtaa siihen, että nämä laitteet voi joutua olemaan pitkään selvityksen alla, tai sopia että sovellus asennetaan paikan päällä toimitusvaiheessa, johon tarvitsee myös kolmannen osapuolen mukaan.

Laitetoimitukseen osallistuu kaikki päätelaitepuolen asiantuntijat. Laitetoimituksen suurin haaste on asiakkaiden tavoittaminen ja toimitusajan sopiminen. Asiakkaiden tavoittelu on haastavaa välillä uusille ja myös vanhoille asiantuntijoille. Asiakkaat voivat käyttää yhteiskäyttöpuhelimia, olla lomalla tai jostain muusta syystä vaikeasti tavoiteltavissa. Tämä aiheuttaa sen, että asiakkaita joutuu tavoittelemaan heidän esihenkilöiden, tai samassa yksikössä työskentelevän henkilön kautta. ServiceNow'n työpyynnön kautta asiakkaalle voi laittaa sähköpostia mutta harvoin asiakkaat sitä huomaavat. Tämä vie suuresti aikaa asiantuntijoilta.

Toisena ongelmana on yrityksessä toimivat autot. Laitetoimituksia tehdään koko ajan ympäri Rovaniemeä. Tässä on monesti tilanne, että yrityksen autot eivät riitä ja toimitusaikaa joutuu sopimaan sen mukaan.

Laitteen palautuksen tekevät yleensä samalla asiantuntijat, jotka toimittavat uusia laitteita asiakkaalle. Samalla kun uusi laite toimitetaan, otetaan vanha pois palautukseen. Palautuvissa laitteissa on monesti eri salasanoja ja BIOS-salasanoja. Päätelaitepuolen asiantuntijoilla pitäisi tietää jokaisen yrityksen oma BIOS-salasana, jotta koneen voi nollata ennen takaisin lähettämistä leasing-yhtiölle. Nämä BIOS-salasanat on listattuna vaikeiden tietoturvamuurien taakse, mikä vie myös aikaa asiantuntijoilta. Tämä heijastuu myös autojen saatavuuteen, kun leasingvarasto en eri, kuin yrityksen toimiston sijainti.

Lähitukea tekevät yleensä vanhemmat asiantuntijat. Lähituki on LapIT:n ongelmien korjaamista ja siellä tulee vastaan välillä vaikeitakin tapauksia. Lähituen suurin ongelma on autosaatavuus. Monesti autot ovat kaikki laitetoimittajilla, tai yrityksen muiden yksiköiden käytössä. Tässä tilanteessa Lähituki joutuu käyttämään omaa-autoa, tai tilaamaan leasing-auton.

Myös eri ongelmat asiakaskäynneillä voivat olla haastavia. Monesti ongelmat ovat yksinkertaisia sekä lyhyitä, mutta välillä vaikeita mitkä vievät aikaa ja resursseja. Tämä rajoittaa sitä, että uskaltaako päivälle sopia etukäteen muita asiakaskäyntejä, joka heijastuu taas asiakkaiden tavoittelemiseen ja auton varauksiin.

Näiden ongelmien juurisyiden pohjalta pystyimme luomaan toimivat ohjeet ServiceNow'n oikeaoppiseen käyttöön liittyen, joka on päätelaitepuolella työskenteleville helposti saatavilla aina kun sitä tarvitsee. Ohje on tehty mahdollisimman tarkasti ja keskitetty aina tietyn prosessin vaiheen oikeaoppiseen työskentelyyn.

#### <span id="page-30-0"></span>10 POHDINTA

Tutkimuksen tavoite oli tehdä ohje ServiceNow'n käytöstä LapIT Oy:n päätelaiteyksikön käyttöön. Kävimme läpi koko elinkaarenhallintapalvelut prosessina ja saimme sieltä uusia näkökulmia eri ongelmista. Näiden haasteiden ja ongelmien avulla pystyimme luomaan ohjeen LapIT Oy:lle, jossa käsitellään ServiceNow'n tehokasta työskentelytapaa. Ohje on tukena ja helposti saatavilla uusille sekä vanhoille työntekijöille.

Olimme molemmat harjoittelussa LapIT Oy:lla päätelaiteyksikössä ja tiedonlähteenä toimi vahvasti oma kokemus ja muiden asiantuntijoiden ohjeistus ja haastattelut. Omat kokemukset auttoivat kartoittamaan työvaiheen selkeästi ja sen avulla oli helppo pysyä mukana ja kerätä muilta tutkimusmateriaalia. Meillä molemmilla oli omia eriäviä mielipiteitä työvaiheista ja niiden eri tyylistä tehdä, mutta tutkimuksen perusteella pystyimme kartoittamaan työvaiheet tehokkaimpaan tapaan tutkimukseen perustuen. Ulkoisia artikkeleja ja lähteitä oli vaikea löytää ja varsinkin meidän tapauksessamme, kun kyse oli laitteista ja asiakkaista, joudumme ne vähäisetkin tietoturvasyistä peittämään ja muokkaamaan. Service-Now'n käyttöön liittyviä parannuksia löytyi paljon uutta tietoa ja menetelmiä, mutta paljon on myös ServiceNow'in kiinteästi liitettyjä menetelmiä ja toimintoja, mitkä voisi olla paremmin ja selkeämmin päätelaiteyksikön mielestä.

ServiceNow on jokapäiväinen työkalu, mutta sen oppiminen vaatii paljon aikaa, ja valmiita ohjeita ei ollut vielä olemassa. Perehdytyksiä pidetään uusille työntekijöille, mutta nekin ovat niin laajoja, että paljon asiaa joutuu kertaamaan käytännössä. Meillä itsellä oli haasteita oppia ServiceNow'n käyttö tehokkaasti ja aina kun joutui kysymään apua työkaverilta, sai tuntemaan itsensä taakaksi muille kiireisille asiantuntijoille. Ohjeiden avulla jokainen työntekijä voi seurata vaihe vaiheelta työnkulkua, ja oppia ymmärtämään miten ServiceNow toimii käytännössä. Työntekijät saavat tämän ohjeen avulla mahdollisuuden itseopiskeluun Service-Now'sta.

ServiceNow on välttämätön työkalu yrityksessä. Sen avulla seurataan yrityksessä jokaista työvaihetta. Siellä näkyy päätelaitepuolen työvaiheet ja raportit mitä seurata, sekä myös jokaisen toisen yksikön omat tietoalustat. Siellä on kaikki tieto LapIT Oy:n asiakkaista, laitteista, sovelluksista, palvelimista, tietoturvasta ja projekteista. ServiceNow'n oppiminen on välttämätön ja mitä nopeampaa sen oppii, sen tehokkaampaa se on. ServiceNow'sta löytyy koko ajan uutta ja sitä päivitetään aktiivisesti.

Voidaan sanoa, että ServiceNow'n suurin haaste on se, että se on todella laaja työympäristö. Pelkästään oman yksikön työympäristön oppimiseen menee paljon aikaa.

Meidän tavoitteemme oli kirjoittaa tarkat ohjeet LapIT Oy:lle ServiceNow'n käytöstä ja tarkoitus on, että ohjetta voidaan päivittää aina uusimpaan versioon yrityksen sisällä. Jouduimme tietoturvasyistä peittämään paljon tärkeää tietoa, mutta kun opinnäytetyö on yrityksen sisäisessä käytössä, voi sitä muokata paljon tarkemmaksi ja tarvittaessa laajemmaksi.

Tutkimus eteni hyvin ja yhteistyössä asiantuntijoiden kanssa. Monen asiantuntijan mielestä ohjeet olisi pitänyt olla olemassa aikaisemmin, että niitä olisi voinut hyödyntää aikaisemmassa vaiheessa.

Toivomme että meidän kirjoittamat ohjeet auttavat uusia työntekijöitä käyttämään ServiceNow'ta mahdollisimman aikaisin, tehokkaasti ja tärkeimpänä oikein. Toivomme myös, että ohjeita päivitetään aktiivisesti ja on yrityksen sisällä helposti löydettävissä.

#### <span id="page-32-0"></span>LÄHTEET

3StepIT 2023a. Kolmivaiheinen laitteiden elinkaaripalvelu. Viitattu 24.3.2023 https://fi.3stepit.com/it-laitteet-elinkaarenhallinta.

3StepIT 2023b. Laitteiden hankinta ja rahoitus. Viitattu 18.5.2023 https://fi.3stepit.com/it-laitteet-hankinta.

Businessmakeover 2023. Prosessikaavio. Viitattu 18.5.2023 https://businessmakeover.eu/fi/tools/process-journey.

Cohan, P. 2023. ServiceNow Grows Over 27%, Beats Guidance On Q4 Demand 'Surge'. Florbes 26.1.2023. Viitattu 18.5.2023 https://www.forbes.com/sites/petercohan/2023/01/26/servicenow-grows-over-27-beats-guidance-on-q4-demand-surge/?sh=d15e2d356685.

Document360 2022. Ultimate Guide to write instruction for User Manual. Viitattu 25.4.2023 https://document360.com/blog/creating-a-user-manual/.

Farrelly, J. 2023. What is Device Lifecycle Management? Electric 18.4.2023. Viitattu 1.5.2023 https://www.electric.ai/blog/device-lifecycle-management.

Günther, K. & Hasanen, K. & Juhila, K. 2023. Johdanto: analyysi ja tulkinta. Teoksessa J. Vuori (toim.) Laadullisen tutkimuksen verkkokäsikirja. Tampere: Yhteiskuntatieteellinen tietoarkisto. Viitattu 12.5.2023 https://www.fsd.tuni.fi/fi/palvelut/menetelmaopetus/kvali/analyysitavan-valintaja-yleiset-analyysitavat/analyysi-ja-tulkinta/.

Hyvärinen, M. & Suoninen, E. & Vuori, J. 2023. Haastattelut. Teoksessa J. Vuori (toim.) Laadullisen tutkimuksen verkkokäsikirja. Tampere: Yhteiskuntatieteellinen tietoarkisto. Viitattu 12.5.2023 https://www.fsd.tuni.fi/fi/palvelut/menetelmaopetus/kvali/laadullisentutkimuksen-aineistot/haastattelut/.

Juhila. K. 2023. Laadullisen tutkimuksen ominaispiirteet. Teoksessa J. Vuori (toim.) Laadullisen tutkimuksen verkkokäsikirja. Tampere: Yhteiskuntatieteellinen tietoarkisto. Viitattu 29.5.2023 https://www.fsd.tuni.fi/fi/palvelut/menetelmaopetus/kvali/mita-on-laadullinentutkimus/laadullisen-tutkimuksen-ominaispiirteet/.

Jyväskylän yliopisto 2022. Tutkimusmenetelmät ja tutkimusaineistot. Viitattu 15.4.2023 https://openscience.jyu.fi/fi/opetus/perustutkintoopiskelijat/opiskelumateriaalit/kirjastotuutori/2-hae-lahteet/nain-loydat-tietoatutkimusmenetelmista.

Koppa 2021. Laadullinen tutkimus. Jyväskylän yliopisto 28.8.2021. Viitattu 1.5.2023

https://koppa.jyu.fi/avoimet/hum/menetelmapolkuja/menetelmapolku/tutkimusstr ategiat/laadullinen-tutkimus.

LapIT Oy 2022a. Infrastruktuuri. Viitattu 6.4.2023 https://www.lapit.fi/palvelut/infrastruktuuri#Paatelaitteidenelinkaaripalvelut. LapIT Oy 2022b. Sovellukset. Viitattu 6.4.2023 https://www.lapit.fi/palvelut/sovellukset#Toimialuepalvelut-jakayttovaltuushallinta.

LapIT Oy 2022c. Yritys. Viitattu 6.4.2023 https://www.lapit.fi/yritys.

Loggle 2021. Hardware Asset Management vs Software Asset Management. Viitattu 15.4.2023 https://loggle.io/blog/hardware-asset-management-vssoftware-asset-management-differences.

Lucidchart 2023. What is a Process Flow Diagram. Viitattu 28.5.2023 https://www.lucidchart.com/pages/process-flow-diagrams.

MCS-Management Consulting Services Oy 2020. Prosessi – miksi ja miten kehittää. Viitattu 23.4.2023 https://mcs.fi/prosessi-miksi-ja-miten-kehittaa/.

Odrynska, A. 2022. What Is ServiceNow and What Is It Used For. Alpha Serve 16.5.2022. Viitattu 20.4.2023 https://www.alphaservesp.com/blog/what-isservicenow-and-what-is-it-used-for-servicenow-alternatives-2022#key.

Proprofskb 2023. How to Create an Impressive User Manual for Your Customers. Viitattu 36.4.2023 https://www.proprofskb.com/blog/tips-for-writingan-effective-user-manual/.

ServiceNow 2022. The world works with Servicenow. Viitattu 1.4.2023. https://www.servicenow.com/.

Sitra 2017. IT-laitteiden elinkaarenhallinta palveluna. Viitattu 18.5.2023 https://www.sitra.fi/caset/laitteiden-elinkaarenhallinta-palveluna/.

Sofigate 2022a. SERVICENOW: MAAILMAN INNOVATIIVISINTA PALVELUNHALLINTAA. Viitattu 1.4.2023 https://www.sofigate.com/servicenow/suomi/.

Sofigate 2022b. Human-centered service automation with ServiceNow. Viitattu 10.4.2023 https://www.sofigate.com/ourservices/servicenow/?creative=645305791661&keyword=servicenow&matchtyp e=p&network=g&device=c.

Suomidigi 2020. JHS 152 Prosessien kuvaaminen. Viitattu 23.4.2023 https://www.suomidigi.fi/ohjeet-ja-tuki/jhs-suositukset/jhs-152-prosessienkuvaaminen.

Tahto 2022. Keskitetty laitehallinta. Viitattu 23.3.2023 https://tahtogroup.fi/pilviratkaisut/paatelaitteiden-hallinta/.

The Cloud People 2022. ServiceNow. Viitattu 6.4.2023 https://www.thecloudpeople.com/fi/servicenow.

What is cloud computing? 2022. Viitattu 6.4.2023 https://www.servicenow.com/products/it-operations-management/what-is-cloudcomputing.html.

## <span id="page-34-0"></span>LIITTEET

Liite 1 ServiceNow'n käyttö päätelaitepuolella

## **SISÄLLYS**

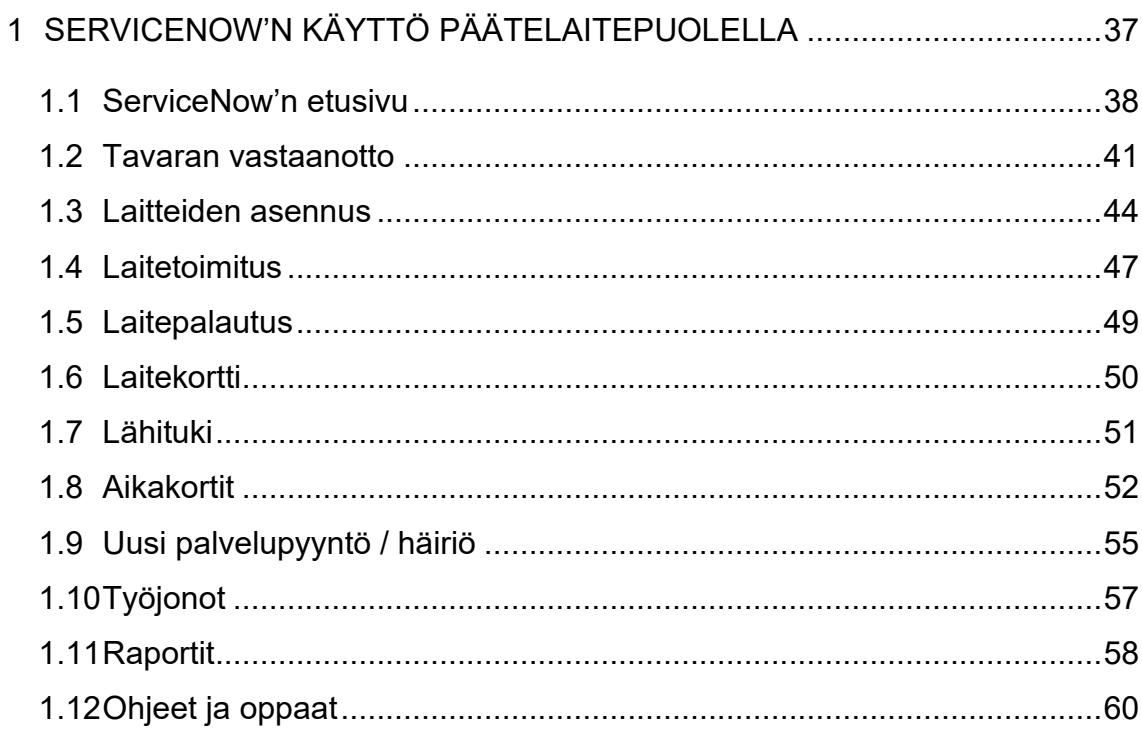

#### <span id="page-36-0"></span>11 SERVICENOW'N KÄYTTÖ PÄÄTELAITEPUOLELLA

Päätelaitepuoli on LapIT:n yksikkö, joka vastaa kaikista yrityksen hallinnassa olevista laitteista, niiden toimituksesta ja niiden ylläpidosta. ServiceNow'ta käytetään päätelaitepuolella kaiken tiedon alustana ja sieltä löytyy yrityksen kaikki asiakasja laite rekisterit, mitä päätelaitepuoli tarvitsee jokapäiväisessä työskentelyssä.

ServiceNow'ta käytetään päätelaitepuolella eri laitteiden ylläpitoon. Päätelaitteita yrityksessä on pääsääntöisesti tietokoneet ja mobiililaitteet. Päätelaitepuolella laitteita asennetaan ja toimitetaan pääsääntöisesti asiakkaille ja huolehditaan että ne toimivat sopimusten mukaisesti. Päätelaitepuoli ottaa laitteet vastaan ja asentaa ne asiakkaiden sopimusten mukaisesti. Asennuksen jälkeen ne toimitetaan asiakkaille ja varmistetaan että laitteet toimivat sopimusten mukaisesti. Mikäli laitteet ovat leasing laitteita, ne vaihdetaan aina tietyn määräajan välein, jolloin palautuvia laitteita joudutaan myös noutamaan asiakkailta. Noutamisen jälkeen laitteet tullaan noutamaan leasingyhtiön puolesta. (Asiantuntija 1 2022.)

ServiceNow'iin on rakennettu tehokas työprosessien hallinta, jolla seurataan laitteiden saatavuutta ja toimivuutta. ServiceNow'n avulla voi kommunikoida asiakkaille suoraan tikettien kautta. (Asiantuntija 2 2022)

ServiceNow on tuotannon ohjaukseen suunnattu työkalu, millä ohjataan asiakkaiden tarpeita (häiriöt, yhteydenotot, työpyyntöjen käsittelyt). Servicenow'ssa on laiterekisteri, mihin on myös sidottu hallintarekisteri. Se on LapIT:n tiedonkeruu järjestelmä. (Asiantuntija 3 2022.)

Servicenow on koko LapIT Oy:n käyttämä pilvipohjainen työympäristö, mihin on kiinnitetty joka ikinen integraation osa-alue. Myös kolmannet osapuolet ja sopimuskumppanit on huomioitu integraatioissa ja ServiceNow'n käytössä. Integraation avulla laitteiden ja asiakkaiden välinen yhteys on helppoa ja se nopeuttaa työnkulkua huomattavasti. Joka ikinen kohta missä integraatio on rakennettu ja on suunnitteilla rakentaa, helpottaa ja nopeuttaa yrityksen toimintaa merkittävästi. ServiceNow on erittäin tehokas ja helppo ylläpidettävä pohja tälle kaikelle. (Asiantuntija 4 2022.)

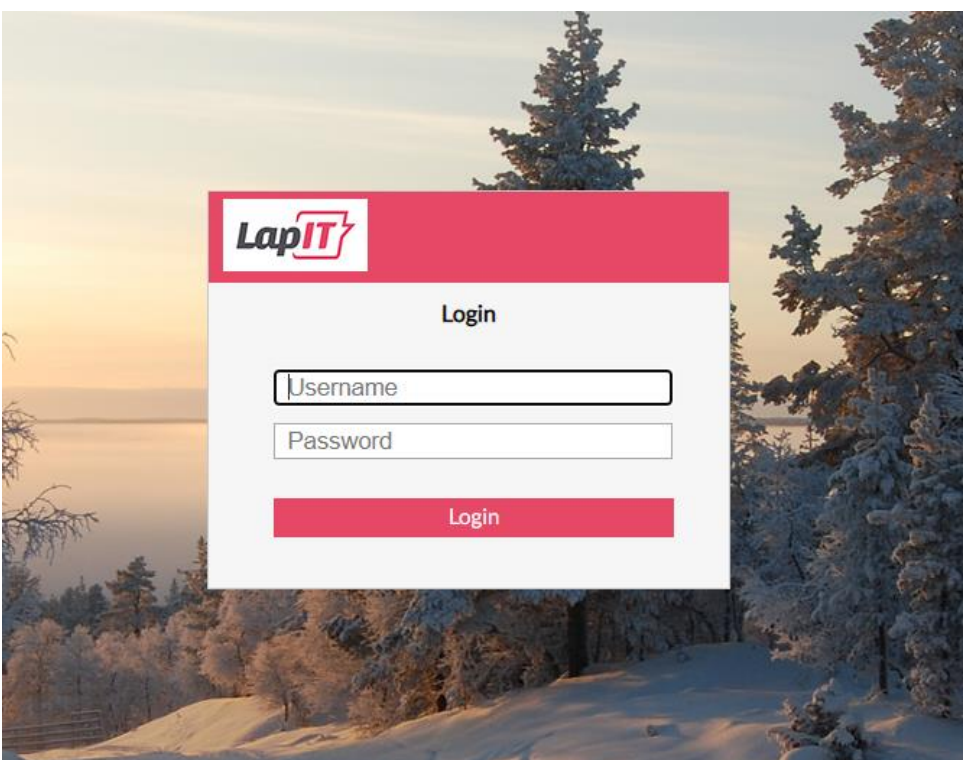

Kuva 2. Kirjautumisikkuna, jonka kautta työntekijä kirjautuu ServiceNow'in

ServiceNow'n käyttö alkaa kirjautumalla sisään omilla perustunnuksilla, jotka annetaan heti työsuhteen alettua (kuva 2).

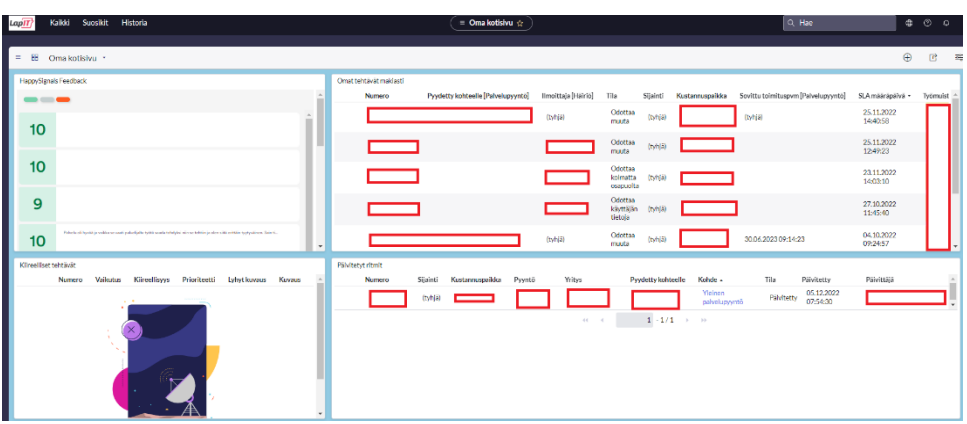

#### <span id="page-37-0"></span>11.1 ServiceNow'n etusivu

Kuva 3. Oma kotisivu ServiceNow'ssa

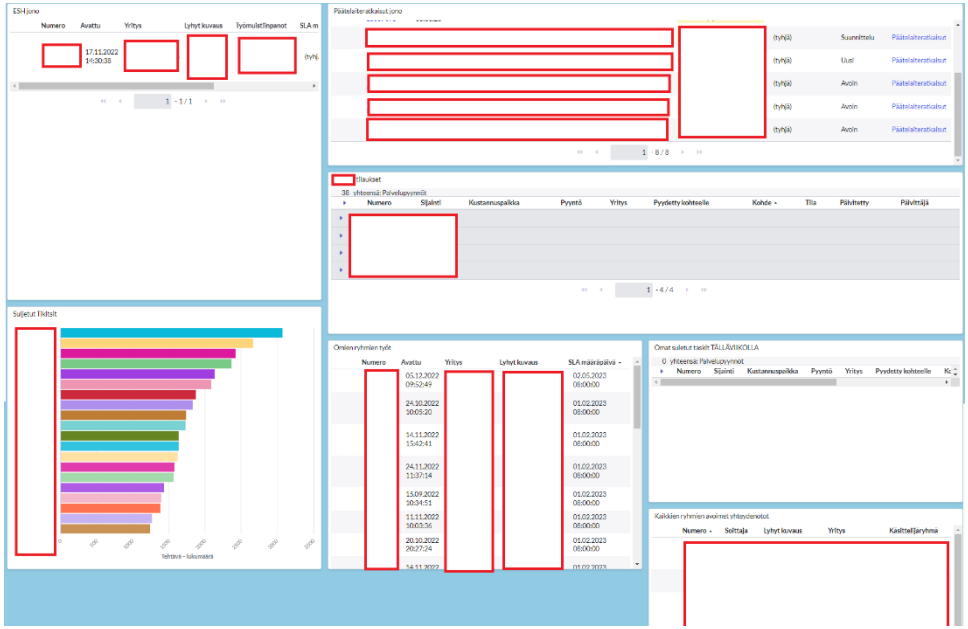

Kuva 4. Kotisivun raportit ServiceNow'ssa

ServiceNow'iin kirjautuessa avautuu ensimmäisenä etusivu. ServiceNow on laaja ympäristö ja on tärkeää, että etusivulla on omat seurattavat työjonot nähtävillä. ServiceNow'ssa etusivua voi muokata omaan tyyliin ja liittää sinne omia raportteja ja muita valmiita pienoisohjelmia. Päätelaitepuolella on yhdessä rakennettu muiden asiantuntijoiden kanssa erittäin toimiva etusivunäkymä, mikä on todistettu toimivaksi ja tehokkaaksi (kuva 3 ja kuva 4).

Etusivulla on monta tärkeää työjonoa näkyvillä ja samalla myös vain seurantaan liittyviä tilastoja. Tilastoissa ja raporteissa näkyvät kaikkien asiantuntijoiden omat vastuualueet ja niille mukautetut raportit. Esimerkiksi siirtyessä eri yksiköstä päätelaitepuolelle, ei tarvitse työntekijällä muokata etusivua. Raportit on luotu näyttämään vain työntekijän oikeuksilla olevia tietueita.

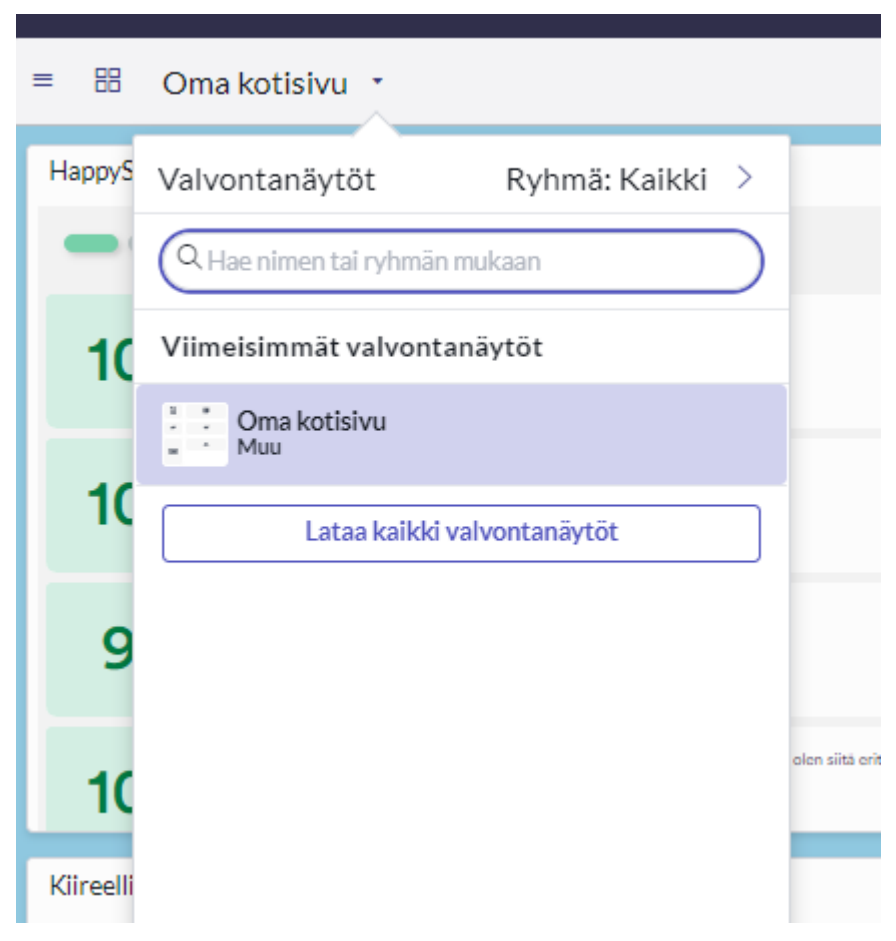

Kuva 5. Valvontanäytöt eli käytettävä kotisivu

Tämä etusivu on saatavilla kaikille päätelaitepuolen työntekijöille ja sen voi löytää etsimällä kaikista valvontanäytöistä. Valvontanäyttöjen pohjia on olemassa useita erilaisia valmiita ja toisten tekemiä. Näitä valvontanäyttöjä voi selata ja etsiä itselle sopivan (kuva 5).

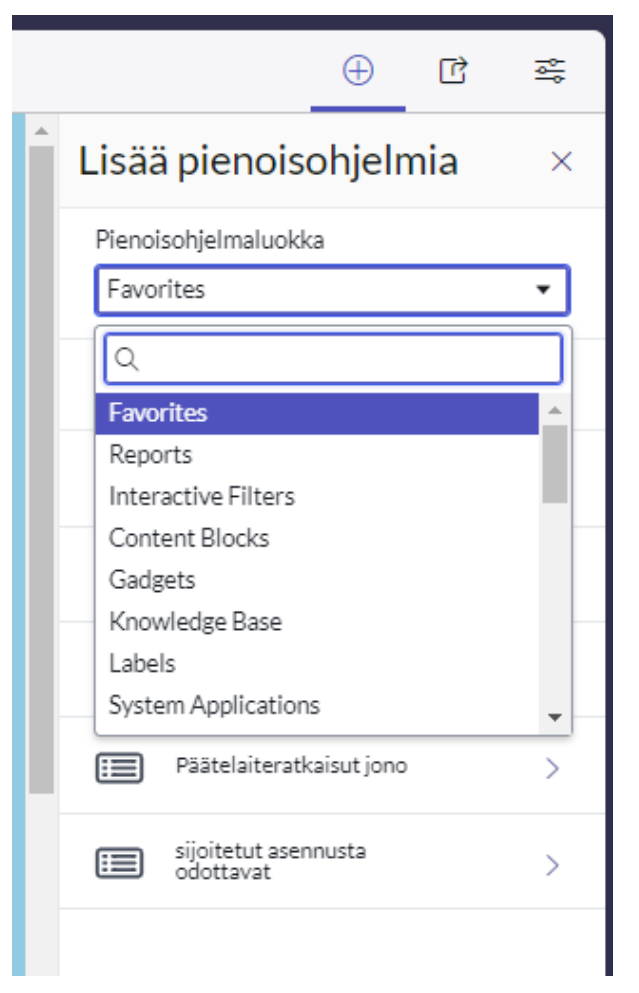

Kuva 6. Pienoisohjelmien lisääminen

Pienoisohjelmia ja eri raportteja saa lisättyä etusivun oikeasta yläkulmasta. Tässä täytyy ottaa huomioon se, että jos luodaan tai lisätään itselle sopivan raportin tai pienoisohjelman, se tulee kaikille, jotka kyseistä etusivunäkymää käyttää. Sivu myös näyttää omat luomat raportit heti ensimmäisenä (Kuva 6).

#### <span id="page-40-0"></span>11.2 Tavaran vastaanotto

ServiceNow'n työnkulku alkaa siitä, että fyysiset laitteet saapuvat LapIT Oy:lle. Kun laitteet ovat yrityksen sisällä, ne kuitataan sisään ServiceNow'n rekisteriin, että prosessi lähtee oikein käyntiin. ServiceNow'ssa on oma tila tavaran vastaanottoon. Sieltä näkyy saapuvien laitteiden tilaustiedot.

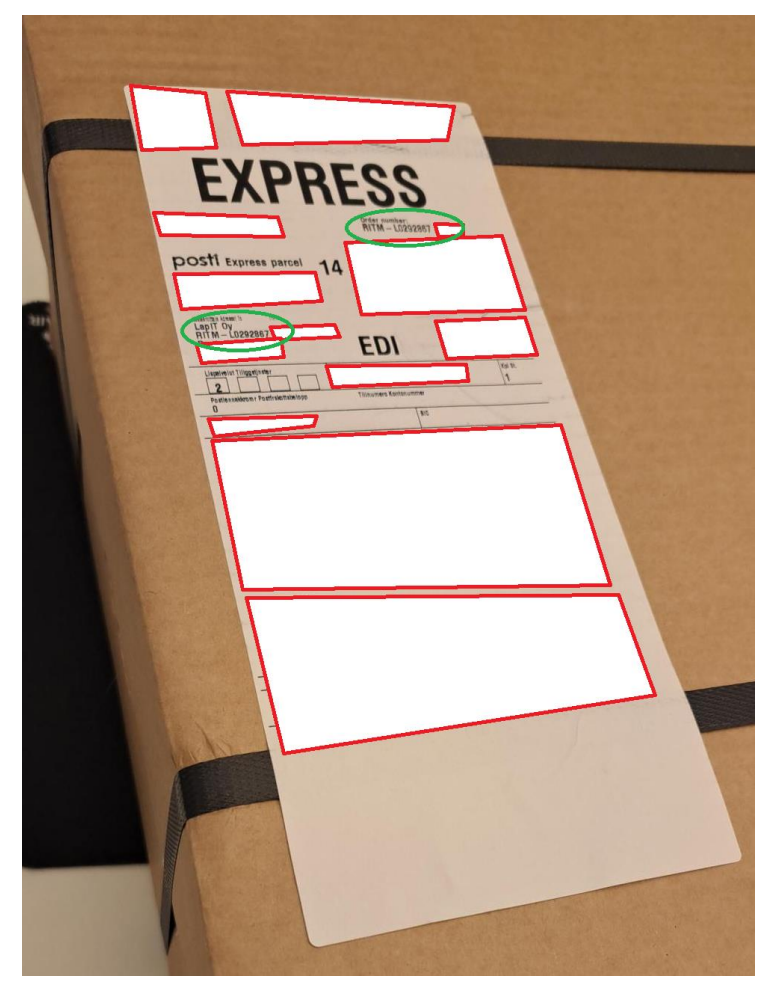

Kuva 7. Tilausviite saapuneessa paketissa LapIT:lle

Kun paketti saapuu fyysisesti konttorille, siinä on tärkeimpänä tietona tilausviite. Tilausviite löytyy yleensä paketin päällä olevasta etiketistä (Kuva 7).

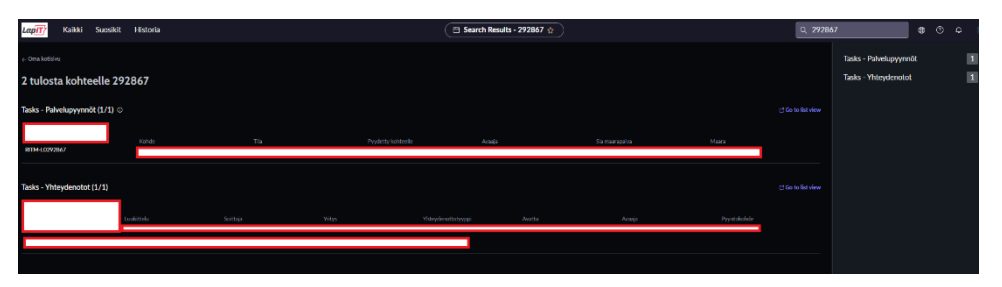

Kuva 8. Haettu palvelupyyntö ServiceNow'ssa

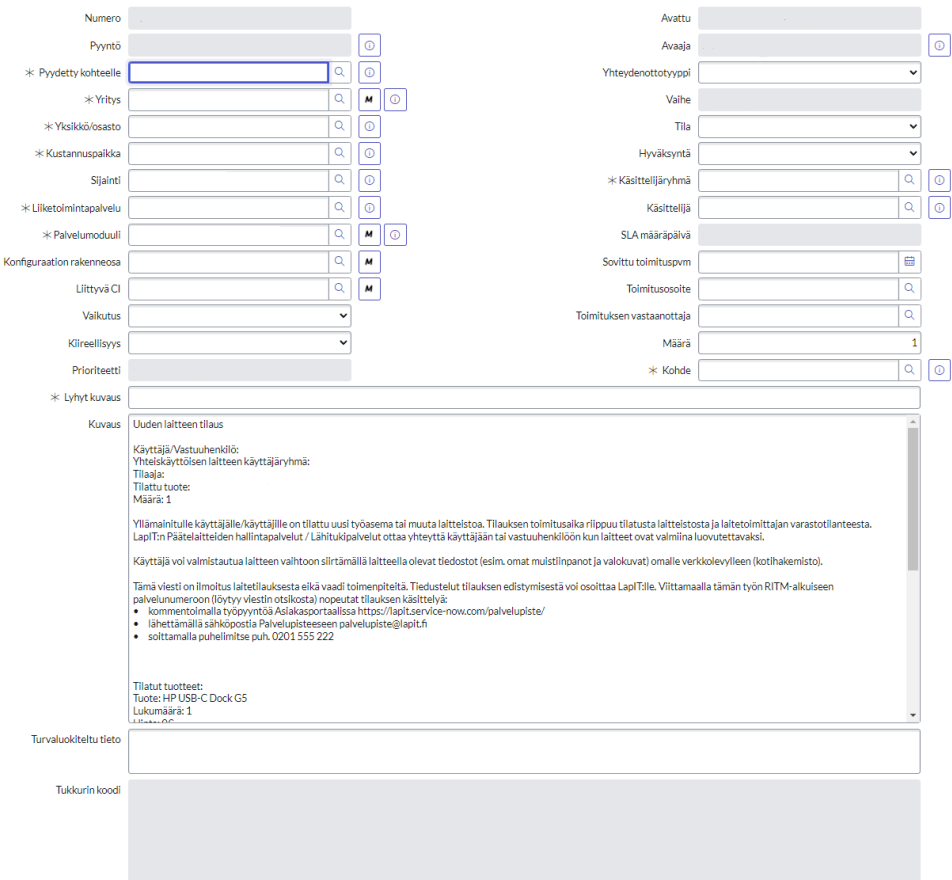

Kuva 9. Avattu tilaus (tiedot piilotettu).

Syöttämällä paketissa olevan tilausviitteen ServiceNow'n hakukenttään, avautuu itse tilaus. Valitaan vastaanotossa aina palvelupyyntö, josta päästään tilaukseen. Sama tilausviite saattaa olla mainittuna jossain muuallakin ServiceNow'n tietueessa, minkä takia on mahdollista, että hakutulos näyttää useamman tuloksen. Aukaisemalla tilauksen valikosta, avautuu itse tilaus (Kuva 8 ja Kuva 9).

| Muistiinpanot<br>Alkuperäinen tilaus  | Liittyvät tietueet<br>Sulkemistiedot    |                                                                  |                 |
|---------------------------------------|-----------------------------------------|------------------------------------------------------------------|-----------------|
| Valvontaluettelo                      | l A<br>∥ ಹಿ                             | $\mathbf{A} \parallel \mathbf{B}$<br>Työmuistiinpanojen luettelo |                 |
| Lisäkommentit (Näkyvissä asiakkaalle) | Lisäkommentit (Näkyvissä asiakkaalle)   |                                                                  | ę               |
| Työmuistiinpanot                      | Työmuistiinpanot                        |                                                                  |                 |
|                                       |                                         | Julkaise                                                         |                 |
| Aktiviteetit: 17                      | saapunut                                | Työmuistlinpanot                                                 | $\triangledown$ |
|                                       | saapunut. Ei vielä <b>kuningas</b>      | Työmuistiinpanot ·                                               |                 |
|                                       | saapunut.                               | Työmuistiinpanot ·                                               |                 |
|                                       | saapunut.                               | Työmuistiinpanot .                                               |                 |
|                                       | Järjestelmä<br>C1 Clinicknowl Hispaniel | Sähköposti lähetetty .                                           |                 |

Kuva 10. Muistiinpanot välilehti ServiceNow'ssa

Tilaukselta näkyy kaikki laitteet ja tarvikkeet, mitä siihen on tilattu. Vaikka kaikki osat eivät saavu yhtä aikaa, ServiceNow'n muistiinpanoihin merkitään kaikki vaiheet ja saapuneet laitteet. Tällä tavoin tilaus on aina ajan tasalla ja laitteet saadaan vastaanotetuksi. Vastaanotetut laitteet siirretään varastoon odottamaan tilauksen seuraavaa prosessia (kuva 10).

| Luettelotehtävät (5)<br>Yhteydenotot        | Valkutuspiirin konfiguraation rakenneosat |                  |             | Tehtävän palvelutasosopimukset (4) Työskentelyyn käytetty alka (1) Muut kulut Saman käyttäjän pyynnöt (79) |                            |                          | Turvaluokiteltu tieto -loki |                                              |
|---------------------------------------------|-------------------------------------------|------------------|-------------|----------------------------------------------------------------------------------------------------|----------------------------|--------------------------|-----------------------------|----------------------------------------------|
| $\triangledown$<br>$\equiv$<br>Lyhyt kuvaus | $+$ Hae                                   |                  |             |                                                                                                    |                            | $\circledcirc$<br>$\sim$ |                             | $\vee$ Uusi<br>Toiminnot valituilla riveillä |
| Pyyntökohde = RITM-L0290715                 |                                           |                  |             |                                                                                                    |                            |                          |                             |                                              |
| Q<br>Numero<br>n.                           | Lyhyt kuvaus +                            | Käsittelijärvhmä | Käsittelijä | Ratkaisu                                                                                                   | Tila                       | Kustannuspaikka          | Paivitetty                  | Paivittaja                                   |
|                                             | Asennus -                                 | Lalteasennukset  |             | asennettu                                                                                                  | Suljettu valmiina          | (tyhjä)                  |                             |                                              |
|                                             | Tilaus:                                   | Laitetilaukset   |             | <b>Tilattu</b>                                                                                             | Sullettu<br>keskeneräisenä | (tyhjä)                  |                             |                                              |
|                                             | Toimittajan toimitus -                    | Laiteasennukset  | (tyhiä)     |                                                                                                    | Avoin                      | (tyhjä)                  |                             |                                              |
|                                             | Toimittajan toimitus-                     | Laiteasennukset  |             | saapunut. Ei vielä                                                                                         | Suljettu valmiina          | (tyhiä)                  |                             |                                              |
|                                             | Toimitus -                                | Laitetoimitukset | (tyhjä)     |                                                                                                    | Avoin                      | (tyhjä)                  |                             |                                              |

Kuva 11. Luettelotehtävät välilehti ServiceNow'ssa

Laitteille on tilauksen alalaidassa oleva välilehti "Luettelotehtävät". Siellä näkyy tilattaville laitteilla omat tilat, missä mikäkin laite on. Asiantuntijoilla täytyy käydä sulkemassa jokaisen laitteen oma taski, jotta tilaus etenee seuraavaan prosessiin. Kun kaikki tavarat on saapuneet tilaukseen, luettelotehtäviin tulee uusi taski - asennus. Tässä vaiheessa prosessi on automaattisesti edennyt "Laitteiden Asennus" tilaan (kuva 11).

#### <span id="page-43-0"></span>11.3 Laitteiden asennus

Kun tilaus on edennyt asennus tilaan, ServiceNow on automaattisesti siirtänyt tilauksen "Laiteasennus" - työjonoon. Ennen asennusta on tiedettävä millä paketilla laite asennetaan. Asennettavan laitteen asennettavat mediatiedot ja tilatut paketit löytyvät tilauksen sisällä olevasta "Alkuperäinen tilaus" - välilehdestä (kuva 11).

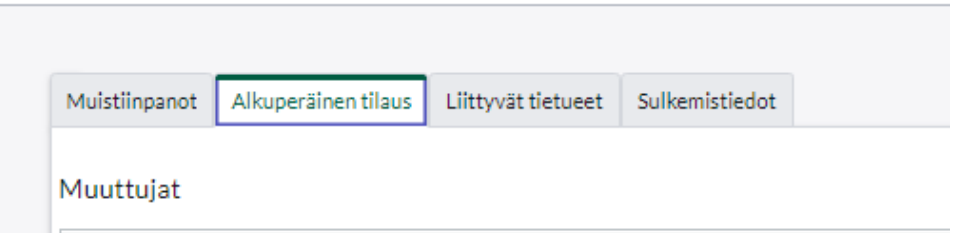

Kuva 12. Alkuperäinen tilaus välilehti ServiceNow'ssa

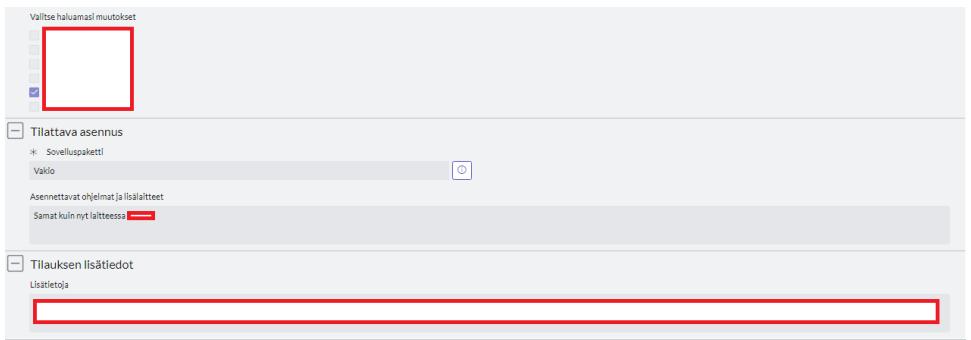

Kuva 13. Alkuperäisen tilauksen tiedot

Kyseiseltä välilehdeltä löytyy kohta "Tilattava asennus" ja "Tilauksen lisätiedot". Näiden kahden kohdan avulla voidaan asentaa laite oikealle asiakkaalle oikealla asennuspaketilla. Se mitä ServiceNow näyttää asennettavaksi paketiksi, perustuu asiakkaan sijaintiin, yritykseen ja asiakkaan henkilötietoihin. Sen avulla ServiceNow syöttää oikean paketin lomakkeelle, jonka avulla kyseiset laitteet asennetaan oikein. ServiceNow saa nämä tiedot suoraan asiakas- ja laiterekisteristä (kuva 13).

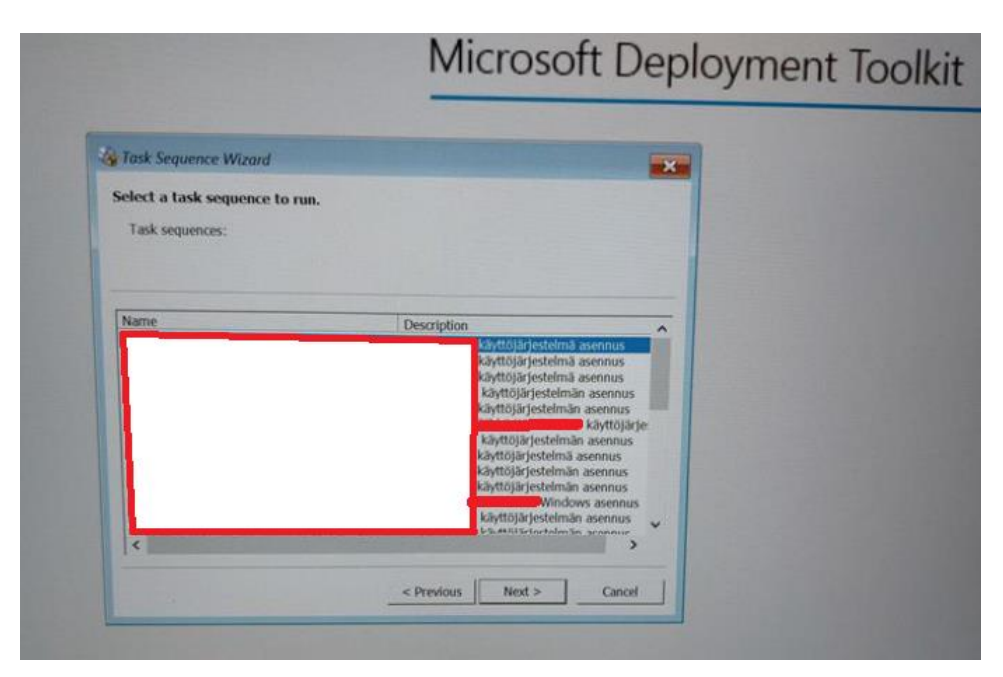

Kuva 14. Sovelluspaketit asiakaskunnittain

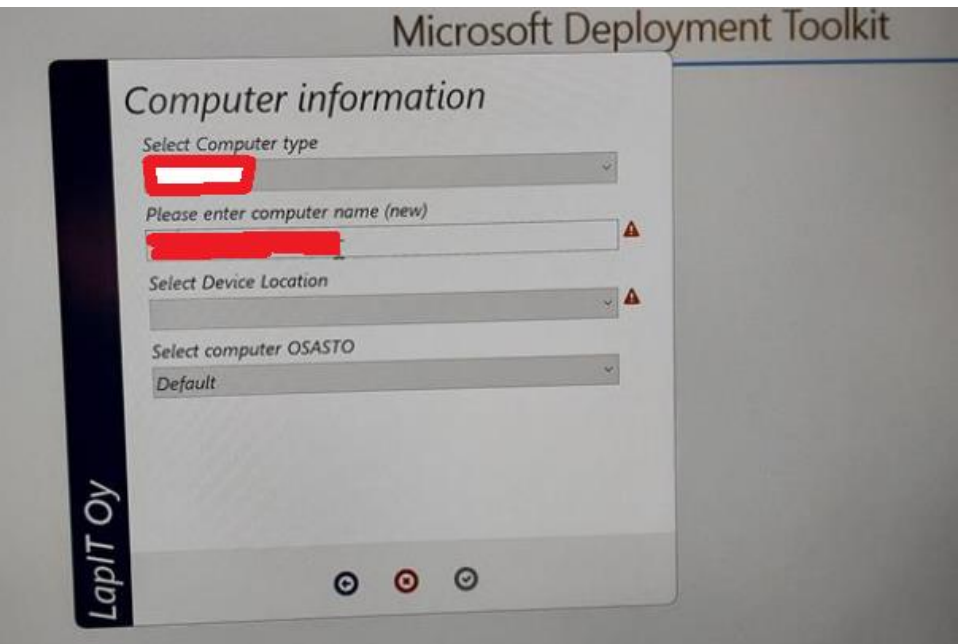

Kuva 15. Laitteen tiedot

Itse laite asennetaan LapIT Oy:n sisäisessä asennusverkossa. Laite kytketään asennusverkkoon ja siellä on jokaisen asiakkuuden asennuspaketit ja versiot saatavilla. Asennus aloitetaan laitteen BIOS:ksesta. Biossista vaihdetaan tiettyjä asetuksia, riippuen koneen mallista. Aluksi päätelaitteista konfiguroidaan BIOS laitetyyppikohtaisten asetusten mukaisesti. Biossista valitaan Ethernetin kautta toimiva bootti, josta laite lähtee asentumaan asennusverkon kautta. Samalla asennusverkosta laitteet saa LapIT Oy:n hallintasovellukset, päivitykset ja asiakkaiden ostamat sovelluspaketit (kuva 14 ja kuva 15).

Kun asennettava paketti on valittu, syötetään koneen laitetiedot laitekortin perustella annetuista tiedoista. Tässä vaiheessa laite saa oman laitekoodin, jolla sitä voi asennuksen jälkeen hallita ja sen voi tunnistaa (kuva 15).

Asennuksen jälkeen kone saa ServiceNow'iin komponentti tiedot ja laite on päivittynyt kokonaan LapIT Oy:n laiterekisteriin. Kun kone on asentunut sille tarkoitetulla käyttöjärjestelmällä, siihen asentuu asiakasrekisterin pohjalta niille kuuluvat sovellukset.

Asennuksen jälkeen kaikki saman tilauksen laitteet kerätään ja pakataan yhteen. Pakkauksen jälkeen paketti nimetään ja merkataan selvästi, että se löytyy helposti tulevana toimituspäivänä.

#### <span id="page-46-0"></span>11.4 Laitetoimitus

Laitteen asennettua sovitaan asiakkaan kanssa sen toimitus ja mahdollinen vaihto vanhalle laitteelle. Mikäli tilauksen kaikki laitteet ovat saapuneet ja itse laitteet on asennettu oikealla asennuspaketilla, voi asiakasta tavoitella suoraan ServiceNow'n kautta olevalla "Lisätiedot" kentällä, tai soittamalla suoraan heille. Lisätiedot kenttä on kirjoituskenttä, mistä lähtee siihen syötetty teksti suoraan asiakkaalle sähköpostilla. Mikäli asiakas vastaa tähän sähköpostiin, tulee siitä ilmoitus asiantuntijoille ja itse tilaus menee "päivitetty" tilaan. Myös asiakkaan vastaus tulee muistiinpanoihin näkyviin.

Kun asiakas on tavoitettu ja mahdollinen toimituspäivämäärä on sovittu, Sen voi merkata suoraan itse tilaukselle. Tilaus itsessään kannattaa ottaa omiin nimiin, mikäli olet hoitanut laitteen toimituksen sopimisen. Näin se pysyy työntekijöiden omassa työjonossa, mistä sitä on helppo seurata.

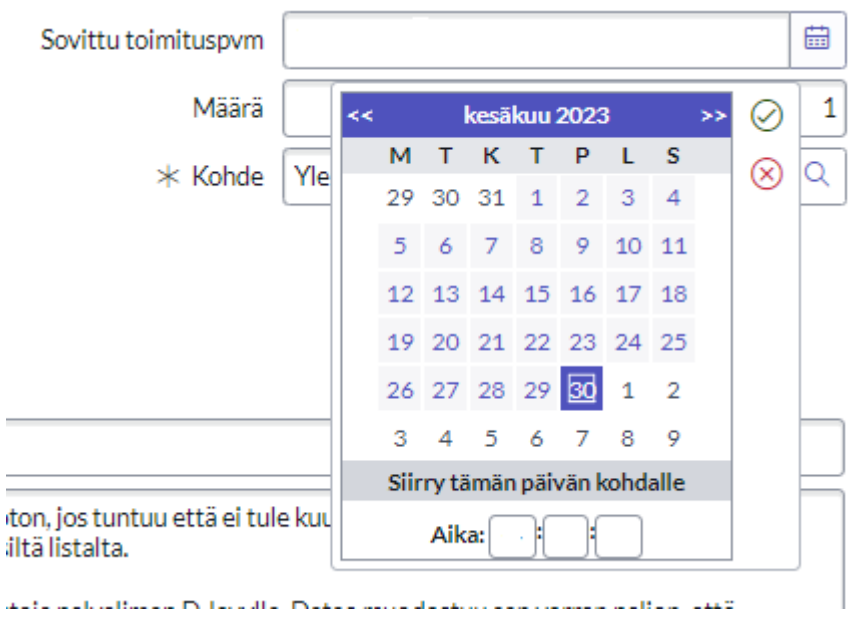

Kuva 16. Sovittu toimituspäivämäärä

Toimituspäivämäärän merkkaus kannattaa tehdä kirjoittamalla työmuistiinpanoihin sovittu paikka ja aika. Myös tilauksella itsessään on kohta "Sovittu toimituspvm". Tähän voi laittaa suoraan kalenterista painamalla sovitun ajankohdan ja se tulee virallisesti näkyviin tilaukselle (kuva 16).

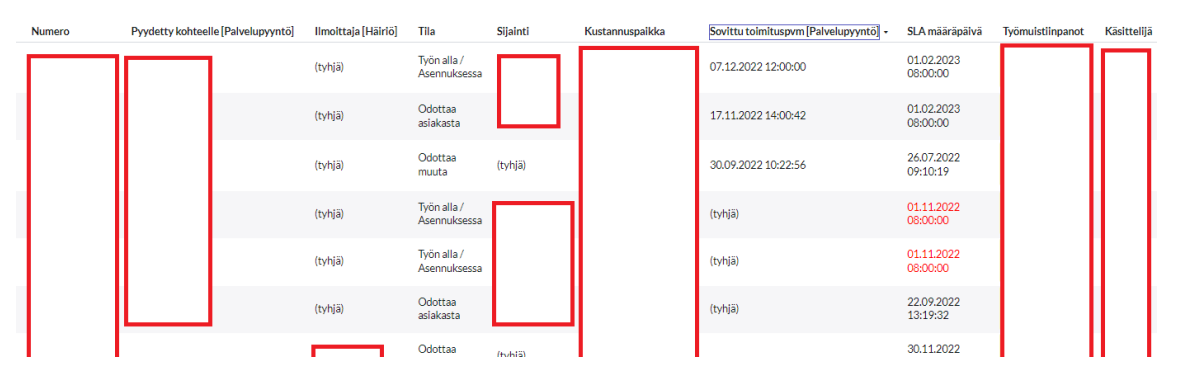

Kuva 17. Sovittu toimituspäivämäärä raportissa

Kun sovittu toimituspäivämäärä on merkattu tiketille, se näkyy kaikissa raporteissa missä raportin suodatusehdot täyttyvät. Näin toimitukset saa lajiteltua järjestykseen helposti ja on helposti seurattavissa (kuva 17).

#### <span id="page-48-0"></span>11.5 Laitepalautus

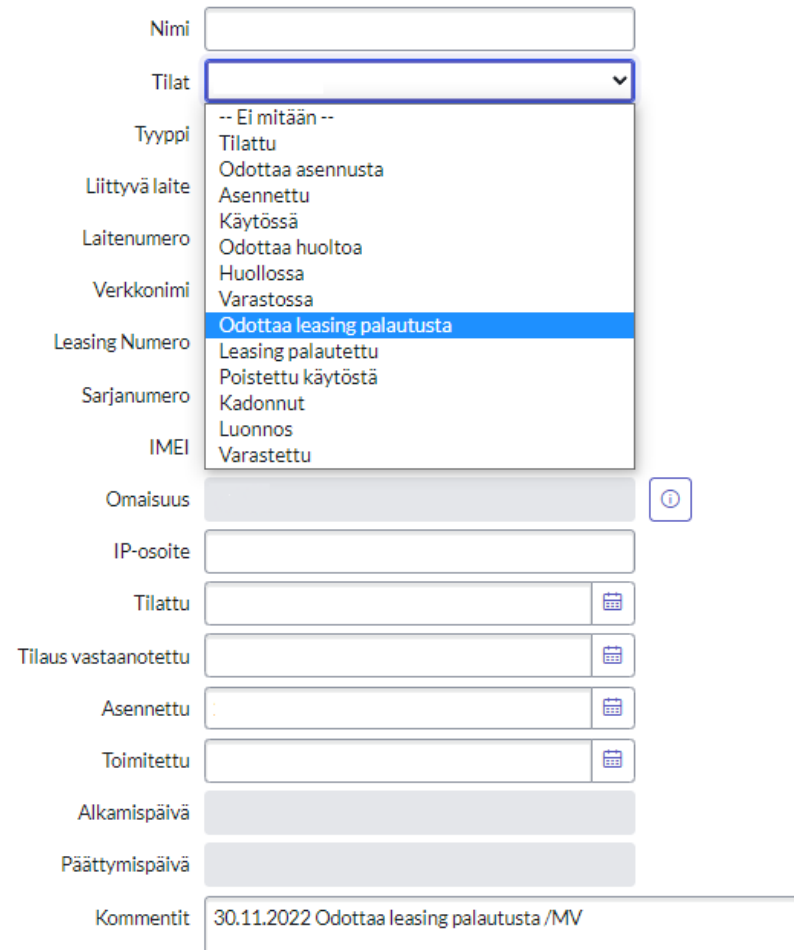

Kuva 18. Laitteet palauttaminen ServiceNow'ssa

Laitetoimituksen jälkeen, mikäli asiakkaalta jäi palautuvia laitteita, viedään ne LapIT Oy:n leasing varastoon. Palautuvista laitteista nollataan BIOS ja kuitataan ServiceNow'iin laitekortille tilaksi "Odottaa leasing palautusta". Jätetään myös laitekortin kommenttikenttään kommentti "Odottaa leasing palautusta" omien nimikirjaimien kanssa. Näin leasing yhtiö saa tiedon palautuvista laitteista. Tällä hetkellä käytössä on myös Excel taulukko, mihin palautuvat laitteet kirjataan (kuva 18).

Leasing varasto tyhjennetään kvartaali kerrallaan, eli 4 kertaa vuodessa. Leasing yhtiö kierrättää vanhat laitteet heidän yrityksen toiminnan mukaisesti.

#### <span id="page-49-0"></span>11.6 Laitekortti

Laitekortti on ServiceNow'ssa oleva laitehallintaan pohjautuva tietoperusta. Aina kun laite saapuu LapIT Oy:lle, sille luodaan automaattisesti uusi laitekortti, johon lisätään automaattisesti kaikki laitteen tiedot. Päätelaitteille tärkeimpänä on sarjanumero ja laitenumero. Sarjanumero on tehtaalla määritelty laitteen nimi. Laitekoodi on LapIT Oy:n nimeämä numerosarja, joka perustuu asiakkuuteen ja laitteen sijaintiin. Laitekoodin perusteella laitteelle voidaan olla etäyhteydessä ja eri hallintasovelluksien kautta tehtyä tiettyjä määrityksiä.

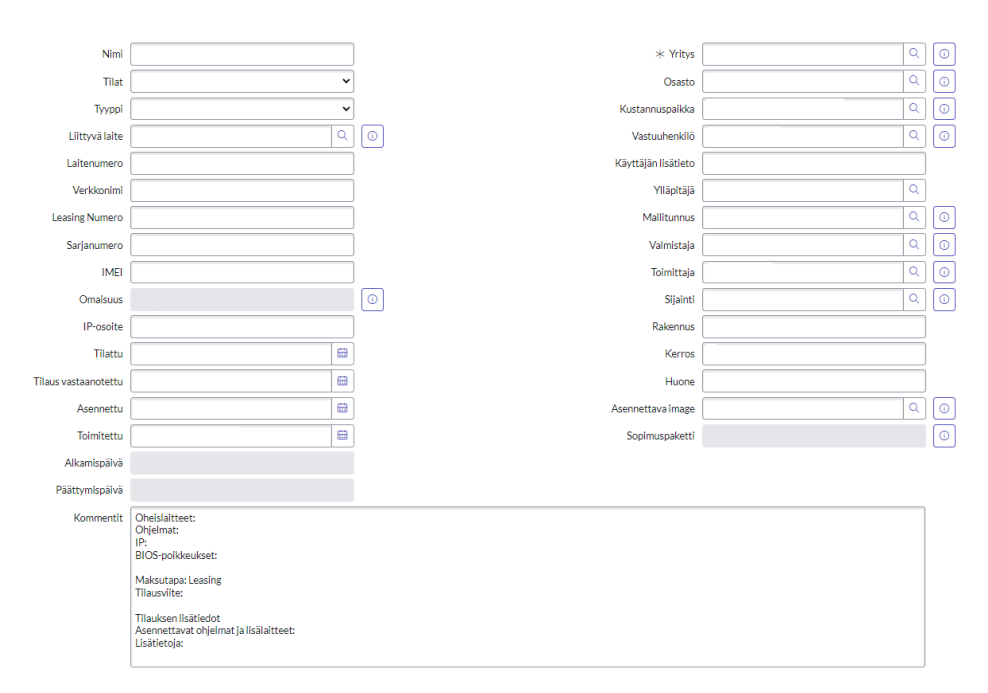

Kuva 19. Laitekortti ServiceNow'ssa

Laitekortille kirjataan myös työasemalle asennetut sovelluksen ja koko laitteen historia. Jos laitteella vaihtuu asiakas, laitteen sen hetkinen vastuuhenkilö voi vaihtaa laitteen vastuuhenkilön tietoja oman asiakasportaalin kautta. Service-Now'n kautta tämä tapahtuu automaattisesti, kun asiakas vaihdetaan. Service-Now kerää tiedot asiakas- ja laiterekisteristä ja tekee vaihtaa palvelusopimukset oikeiksi. Laitekortilta löytyy myös leasing ajan alkamis- ja päättymispäivämäärät (kuva 19).

#### <span id="page-50-0"></span>11.7 Lähituki

Lähituki on Päätelaitepuolen häiriön korjausta. Lähitukeen tulee pääasiassa häiriötikettejä asiakkailta, jos jokin ei toimi sopimusten mukaisesti. Häiriöitä voi olla monenlaista, mutta kuitenkin päätelaitteisiin liittyvää työntekoa haittaavia ongelmia. Nämä pyritään selvittämään kahden päivän sisällä häiriön ilmoituksesta.

Lähitukeen tulee tikettejä pääasiasta asiakaspalvelun kautta, mitä asiakaspalvelu ei voi etänä selvittää. Lähituki työjono on oma jononsa, jota seurataan aktiivisesti kaikkien päätelaitepuolella olevien asiantuntijoiden kesken.

| Numero                    |                                  |         |                   | Avattu                                                                                                    |                      |         |
|---------------------------|----------------------------------|---------|-------------------|----------------------------------------------------------------------------------------------------|----------------------|---------|
| * Ilmoittaja              | ä                                | œ       |                   | Avaaja                                                                                                    |                      | $\odot$ |
| * Yritys                  | Q                                | м       | C                 | Kanava                                                                                                    | Q                    |         |
| * Yksikkö/osasto          | Q                                | C       |                   | Laajavaikutteinen häiriö                                                                                                    | ш                    |         |
| * Kustannuspaikka         | ä                                | ⊙       |                   | Tila                                                                                                    | Uusi<br>$\checkmark$ |         |
| * Liiketoimintapalvelu    | Q                                | $\circ$ |                   | * Käsittelijäryhmä                                                                                                    | Q<br>Lähituki        | $\odot$ |
| * Palvelumoduuli          | Q                                | м       | O                 | Käsittelijä                                                                                                    | Q                    |         |
| Konfiguraation rakenneosa | Q                                | м       | $A \cdot \bullet$ | SLA määräpäivä                                                                                                    |                      |         |
|                           | Elinkaaren hallintapalvelu       | O       |                   | Päähäiriö                                                                                                    | ä                    |         |
| Liittyvä CI               | Q                                | м       |                   | Muutospyyntö                                                                                                    | Q                    |         |
| Vaikutus                  | Q                                |         |                   | Ongelma                                                                                                    | Q                    |         |
| Kiireellisvys             | $\alpha$                         |         |                   |                                                                                                    |                      |         |
| Prioriteetti              | 5 - Suunniteltu                  |         |                   |                                                                                                    |                      |         |
| * Lyhyt kuvaus            | Kone kiinteään asiakas -verkkoon |         |                   |                                                                                                    |                      |         |
| Kuvaus                    |                                  |         |                   | Ainakin minun huoneessani onnettoman heikko langattoman verkon signaali. Kone menettää yhteyden vähän väliä. Liittäkää kone kiinteään asiakas -verkkoon. |                      |         |
|                           | Liittyvä laite:                  |         |                   |                                                                                                    |                      |         |
| Turvaluokiteltu tieto     |                                  |         |                   |                                                                                                    |                      |         |
|                           |                                  |         |                   |                                                                                                    |                      |         |

Kuva 20. Häiriön kuvaus

Lähitukeen tulleet palvelupyynnöt vaativat yleensä paikalla käyntiä, tai ajallisesti vähän pitempää etäselvitystä. Lähituen palvelupyynnöissä tai häiriöissä ei yleensä ole erillisiä taskeja, vaan ongelma itsessään selviää suoraan kuvauksessa (kuva 20).

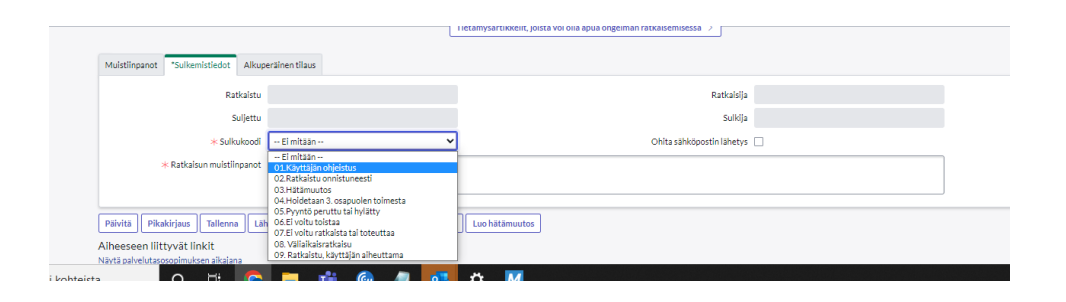

Kuva 21. Sulkemistiedot

Lähitukeen tulevat häiriöt ja palvelupyynnöt suljetaan yleensä suoraan päivittämällä tiketin tila ratkaistuksi (kuva 13). Tämän jälkeen alemmas tulee pakolliseksi täytettävä kenttä sulkemistiedot. Valikosta valitaan sopiva sulkukoodi ja sen jälkeen kirjoitetaan ratkaisu. Tämä ratkaisu menee suoraan asiakkaalle, ellei erikseen laiteta valintaa "ohita sähköpostin lähetys" (kuva 21).

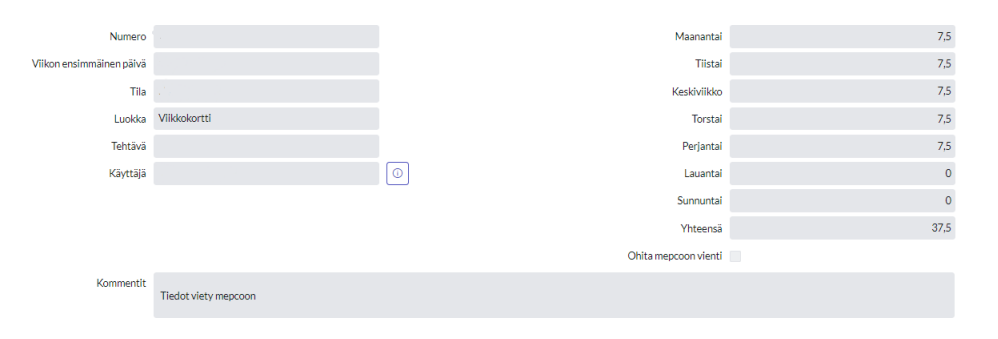

#### <span id="page-51-0"></span>11.8 Aikakortit

Kuva 22. Aikakortti

|                | Viikkokortti (1) Saman viikon aikakortit (10) |         |           |              |                                                       |           |                |              |              |              |                                      |           |              |
|----------------|-----------------------------------------------|---------|-----------|--------------|-------------------------------------------------------|-----------|----------------|--------------|--------------|--------------|--------------------------------------|-----------|--------------|
| $=$ $\sqrt{2}$ | $-$ Hae<br>Numero                             |         |           |              |                                                       |           |                |              |              | $\circ$ -    | Toiminnot valituilla riveillä v Uusi |           |              |
| Aikakortit     |                                               |         |           |              |                                                       |           |                |              |              |              |                                      |           |              |
| Q Numero       | Luokka                                        | Tehtävä | Kommentit | Laskutettava | Työn tyyppi                                           | Maanantai | Tiistai        | Keskiviikko  | Torstai      | Perjantai    | Lauantai                             | Sunnuntai |              |
| $\Box$ $\odot$ | Tehtävään<br>liittyvä työ                     |         |           | E            | Ei laskutettavaa                                      |           | $\mathbf{0}$   | $\mathbf{0}$ | $\mathbf{0}$ | $\mathbf{1}$ | $\circ$                              | $\circ$   | $\mathbf{0}$ |
|                | Tehtävään<br>liittyvä työ                     |         |           | Kvila        | Asennus-, huolto-<br>la<br>lähitukipalvelut<br>$ma -$ |           | $\mathbf{0}$   | $\mathbf{0}$ | 4            | $\circ$      | $\circ$                              | $\circ$   | $\circ$      |
|                | Tehtävään<br>liittyvä työ                     |         |           | Ei           | Ei laskutettavaa                                      |           | $\mathbf{0}$   | $\mathbf{0}$ | $\mathbf{0}$ | $\circ$      | $\mathbf{1}$                         | $\circ$   | $\circ$      |
|                | Tehtävään<br>liittyvä työ                     |         |           | EI           | El laskutettavaa                                      |           | $\mathbf{0}$   | $\mathbf{1}$ | $\mathbf{0}$ | $\circ$      | $\circ$                              | $\circ$   | $\circ$      |
|                | Tehtävään<br>liittyvä työ                     |         |           | EI           | El laskutettavaa                                      |           | $\mathbf{0}$   | $\mathbf{1}$ | $\bullet$    | $\bullet$    | $\circ$                              | $\bullet$ | $\circ$      |
|                | Tehtävään<br>liittyvä työ                     |         |           | EI           | El laskutettavaa                                      |           | $\overline{2}$ | $\circ$      | $\mathbf{0}$ | $\circ$      | $\circ$                              | $\circ$   | $\circ$      |
|                | Palvelutuotanto (tyhjä)                       |         |           | Ei           | Ei laskutettavaa                                      |           | 3.5            | 4.5          | 3.5          | 5.5          | 4.5                                  | $\circ$   | $\circ$      |

Kuva 23. Saman viikon aikakortit

ServiceNow'ssa on myös oma työajan seuranta järjestelmä. Työntekijät täyttävät ServiceNow'hin tehdyt työtunnit ja järjestelmä laskee ne automaattisesti. Aikakortti tallentaa reaaliajassa tehtyjä työtunteja. Aikakortit täytetään yleensä eri tikettien kautta. Jokaisella tiketillä ja projektilla on oma kohta mistä voi luoda uuden aikakortin. Kaikki saman viikon aikakortit tallentuvat automaattisesti saman viikon viikkokorttien kokoelmaan. Aikakorteille merkitty aika siirtyy automaattisesti palkanlaskujärjestelmään (kuva 22 ja kuva 23).

| Pälvitä<br>Luo normaali muutos                                                                                    | Tallenna<br>Lähetä tekstiviesti<br>Pikakirjaus | Solta                                        |                                 |                  |                                |                               |             |
|----------------------------------------------------------------------------------------------------|------------------------------------------------|----------------------------------------------|---------------------------------|------------------|--------------------------------|-------------------------------|-------------|
| Alheeseen liittyvät linkit<br>Näytä palvelutasosopimuksen aikaiana<br>Näytä tvönkulku<br>Avaa alkuperäinen tilaus |                                                |                                              |                                 |                  |                                |                               |             |
| Luettelotehtävät<br>Yhteydenotot (1)                                                                              | Vaikutuspiirin konfiguraation rakenneosat      | Tehtävän palvelutasosopimukset (2)           | Työskentelyyn käytetty aika (1) | Muut kulut       | Saman käyttäjän pyynnöt (1806) | Turvaluokiteltu tieto -loki   |             |
| Pälvämäärä - Hae<br>$=$ $\sqrt{ }$                                                                                |                                                |                                              |                                 |                  | $\circ$<br>$\sim$              | Toiminnot valituilla riveillä | $\vee$ Uusi |
| Tehtävä = RITM-L0295885                                                                                           |                                                |                                              |                                 |                  |                                |                               |             |
| $\Box$ $\alpha$<br>Käyttälä                                                                                       | Pälvämäärä ·                                   | Käytetty alka                                | Laskutettava                    | Tyon tyyppi      | Kommentit                      |                               |             |
|                                                                                                    | the control of the control of the              | 30 minuutti(a)                               | Ei                              | Ei laskutettavaa |                                |                               |             |
|                                                                                                    |                                                | $\mathcal{A}(\mathcal{A})\qquad \mathcal{A}$ | $1 - 1/1$ > >                   |                  |                                |                               |             |

Kuva 24. Työskentelyyn käytetty aika välilehti

Aikakorteille ajan merkkaus tapahtuu pääosin tikettien kautta. Tikettien alalaidassa olevassa välilehdessä on "Työskentelyyn käytetty aika" painike, josta aikaa voi merkata (Kuva 24).

| Taustatiedot    |                 |                         |          |          |              |
|-----------------|-----------------|-------------------------|----------|----------|--------------|
|                 | Number          |                         |          |          |              |
|                 | $*$ Tehtävä     |                         |          |          | $\odot$      |
|                 | * Käyttäjä      |                         |          |          | $\odot$      |
|                 | * Päivämäärä    |                         |          |          | 曲            |
| Käytetty aika   |                 |                         |          |          |              |
|                 | * Käytetty aika | tunti(a) 0              | $\infty$ | $\infty$ |              |
| Työn luokittelu |                 |                         |          |          |              |
|                 | * Laskutettava  | $\sim$ Ei mitään $\sim$ |          |          | $\checkmark$ |
|                 | * Työn tyyppi   | $\sim$ Ei mitään $\sim$ |          |          |              |
|                 | $*$ Kommentit   |                         |          |          |              |
|                 |                 |                         |          |          |              |
| Luo             |                 |                         |          |          |              |

Kuva 25. Käytetty aika ja työn luokittelu

Aikakortille merkataan päivämäärä, käytetty aika, tyyppi ja kommentti. Laskutuksen kanssa tulee olla tarkka ja se perustuu kyseisen työtehtävän tyyppiin. Mikäli työ ei ole laskutettavaa, eli tehty työ kuuluu palvelusopimukseen, laskutus ja työntyyppi muuttuu ei laskutettavaksi. Mikäli työ on laskutettavaa, valitaan laskutukseksi kyllä, jonka jälkeen tyypiksi valitaan työntyyppi ja aika (esimerkiksi: Arki asennus 07:00 – 16:00), minkä perusteella laskutettavan työn hinta määräytyy. Laskutettavan työn voi varmistaa asiakkaan palvelusopimuksesta, mitkä löytyvät ServiceNow'n rekisteristä (Kuva 25).

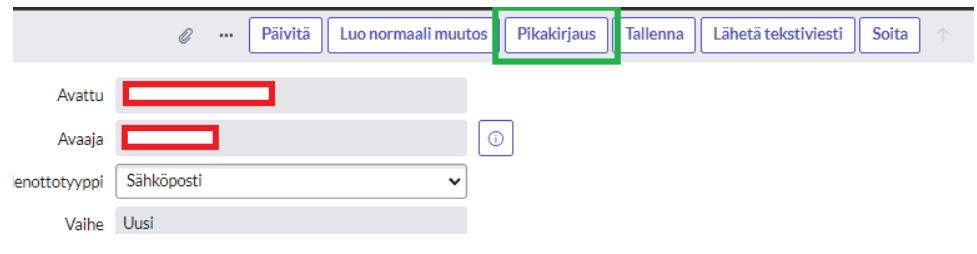

Kuva 26. Pikakirjaus aikakortille

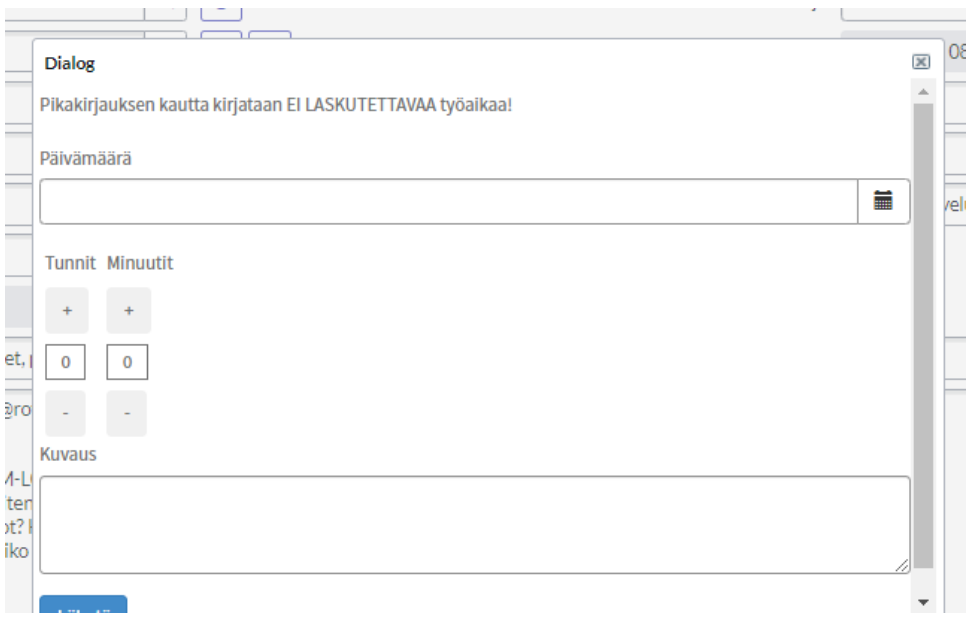

Kuva 27. Pikakirjaus näkymä

Jos tietää että kyseessä ei ole laskutettavaa työtä, voi painiketta Pikakirjaus käyttää. Tällä saa nopeasti juuri tehdyn työn kuluneen työajan laitettua. Tämä tallentuu myös viikkokorteille samalla lailla kuin kaikki muutkin kirjausmenetelmät (kuva 26 ja kuva 27).

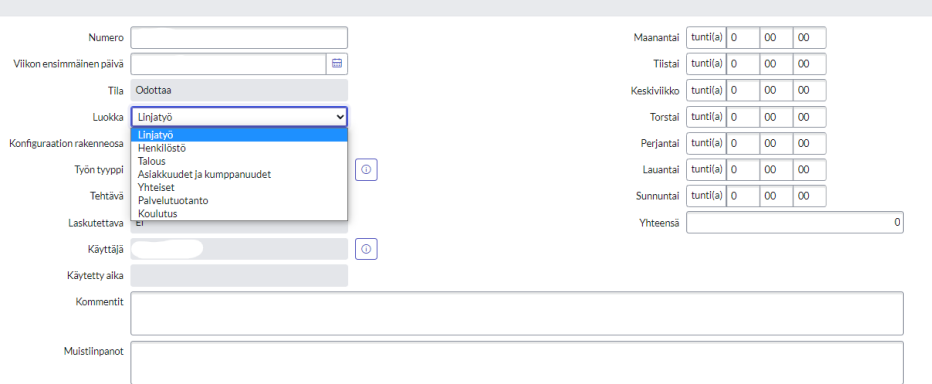

Kuva 28. Aikakortti

Monesti on myös työtä ja työvaiheita, joille ei ole omaa tikettiä olemassa. Näissä tilanteissa työaika merkitään suoraan viikkokortin kautta. Viikkokortin sisällä on painike Uusi. Tätä kautta voi merkitä työaikaa eri tyypeille. Viikonpäivien kohdalle täytetään käytetty työaika kyseiseen tehtävään liittyen. Kommenttikenttään jaotellaan tehdyt työvaiheet. Tätä kautta voi merkata useamman työtehtävän samalle aikakortille. Myös yrityksen sisäisiä perehdytyksiä ja koulutuksia merkataan tätä kautta aikakorteille (Kuva 28).

<span id="page-54-0"></span>11.9 Uusi palvelupyyntö / häiriö

LapIT Oy käyttää uusien työpyyntöjen tekemiseen erilaisia tikettejä, jotka kaikki hoituvat ServiceNow'n kautta. Uusien palvelupyyntöjen ja häiriöiden tekemiseen täytyy kirjata mahdollisimman tarkasti mitä asia koskee ja mille yksikölle asia halutaan käsittelyyn.

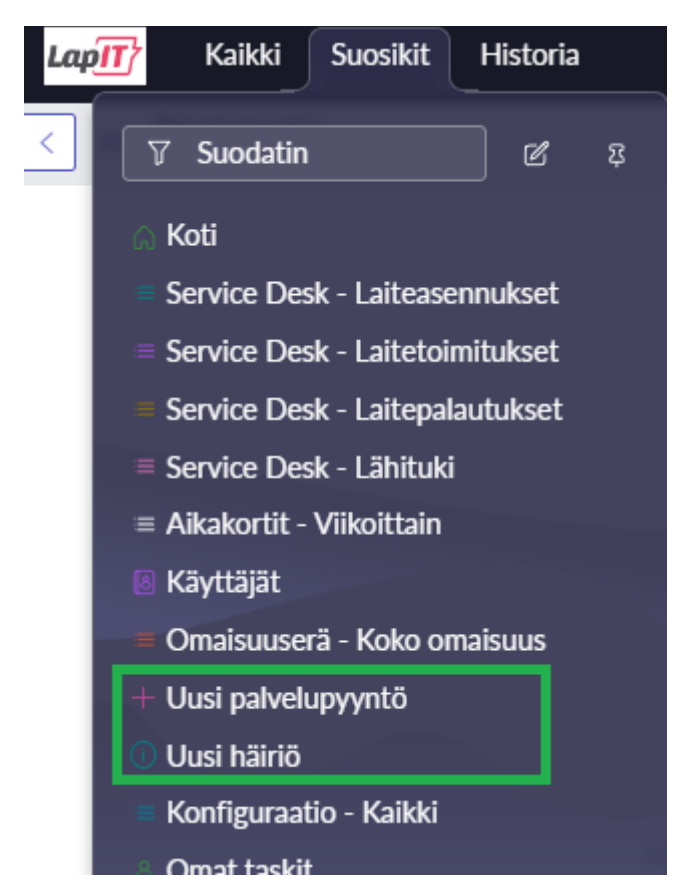

Kuva 29. Uusi palvelupyyntö / häiriö raportit

Uudet häiriöt ja palvelupyynnöt voi tehdä valmiiksi olevista pohjista, mistä ne luomisen jälkeen menevät määrätylle käsittelijä ryhmälle käsittelyyn (kuva 29).

Tikettiä luodessa lomakkeeseen tulee paljon täytettävää tietoa. Kaikki pakolliset kentät on merkattu punaisella tähdellä, eikä ilman niitä voi tikettiä luoda. Service-

Now ehdottaa melkein jokaiseen kenttään alustavia tietoja esimerkiksi käsittelijäryhmäksi ehdotetaan kaikkia käytössä olevia työryhmiä jne. Monesti jotain tiettyä tietuetta ei löydy suoraan ehdotuslistalta, niin silloin on tärkeä tarkistaa jo syötetyt kentät. Monesti esimerkiksi käsittelijäryhmä voi olla väärä, minkä takia käsittelijätyhmä tietueesta ei löydy oikeaa henkilöä. Joitain kenttiä ei voi vapaasti käsin kirjoittaa, kun ServiceNow'n integraatio hyödyntää niitä. Esimerkiksi nimiä etsiessä on tärkeää, että nimiehdotus tulee valittavaksi. Jos näin ei ole, ei yritys, sijainti, yhteystiedot tai muut tärkeät tiedot tule automaattisesti.

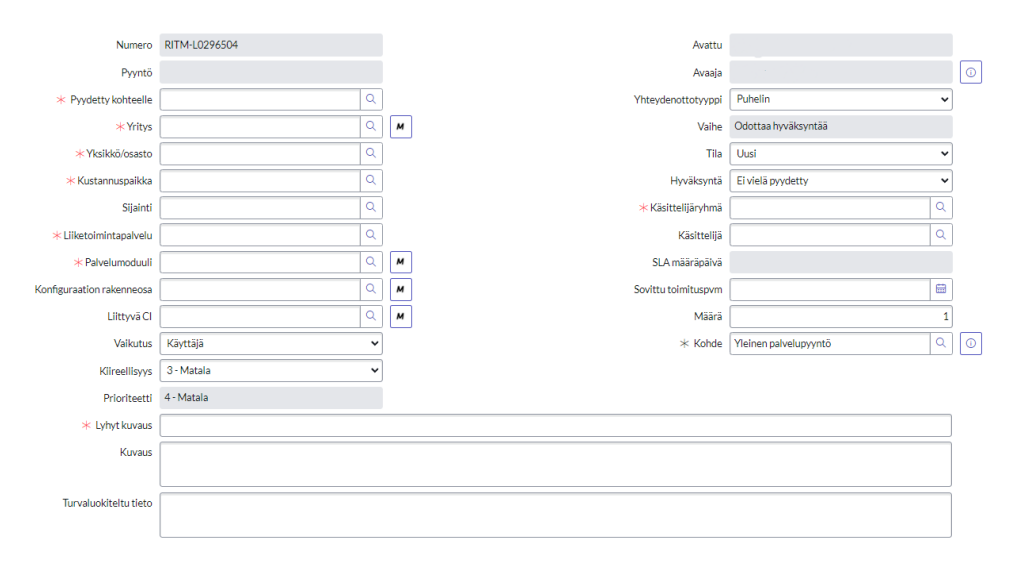

Kuva 30. Prioriteetti laitekortilla ServiceNow'ssa

Tikettien määräaika määräytyy vaikutuksen ja kiireellisyyden mukaan. Nämä kentät luovat automaattisesti Prioriteetti kentän arvon. Prioriteetti kenttä taas luo automaattisesti SLA määräpäivän, joka on tikettien viimeinen käsittelypäivä. Palvelupyynnöissä SLA määräpäivä on pitempi kuin häiriöiden. Häiriöissä tiketin reagointiaika on 2 päivää, johon mennessä tikettiin on pitänyt reagoida. Mikäli SLA määräpäivät kerkeävät mennä umpeen, muuttuvat ne punaisiksi ja alkavat laskemaan yksikön onnistumis- prosenttia (kuva 30).

ServiceNow luo tikettien numeron automaattisesti, eikä sitä voi muokata. Numero määräytyy tiketin tyypin mukaan. INC tarkoittaa häiriötä ja RITM on palvelupyyntö.

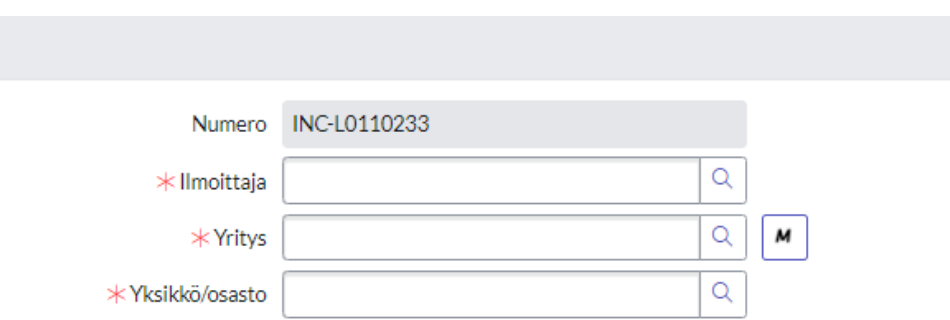

Kuva 31. Automaattisesti luotu Häiriöilmoitus numero

## <span id="page-56-0"></span>11.10 Työjonot

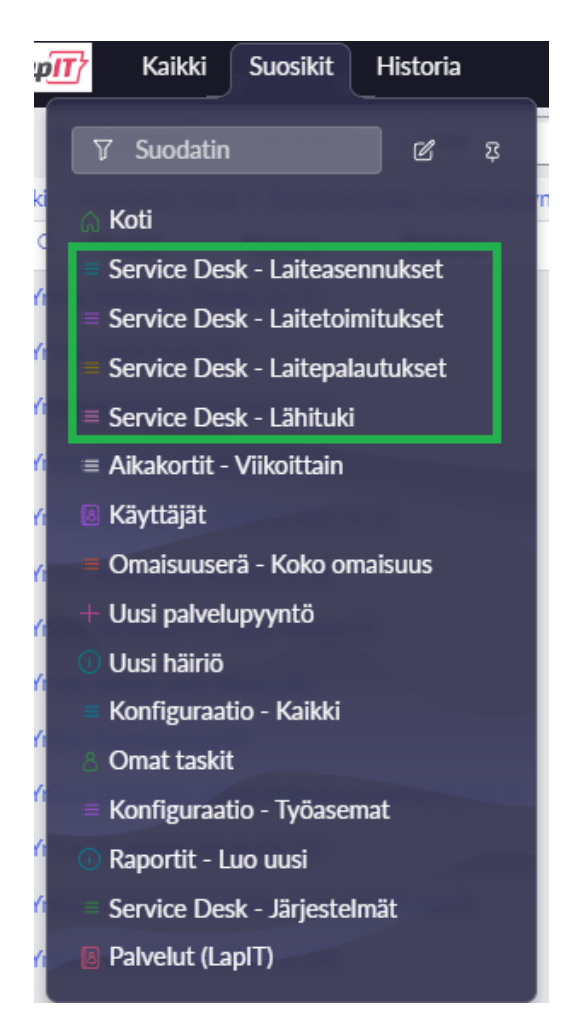

Kuva 32. Työjono raportit ServiceNow'ssa

|                              | Kaikki > Aktiivinen = true > Tehtävän tyyppi = Palvelupyyntö > Käsittelijäryhmä Nimi alkaa Laiteasennukset > Tilausopas [Palvelupyyntö] on tyhjä > Käsittelijä on tyhjä |               |          |                 |            |                  |               |                                          |              |          |                     |
|------------------------------|----------------------------------------------------------------------------------------------------|---------------|----------|-----------------|------------|------------------|---------------|------------------------------------------|--------------|----------|---------------------|
| $\bullet$ Q                  | Pyytäjä                                                                                                    | <b>Numero</b> | Ratkaisu | Kustannuspaikka | Aktiivinen | Työmuistiinpanot | Lisäkommentit | Kuvaus                                   | Lyhyt kuvaus | Sijainti | SLA määräpäivä ·    |
| > Yritys:                    |                                                                                                    |               |          |                 |            |                  |               |                                          |              |          |                     |
| > Yritys:                    |                                                                                                    |               |          |                 |            |                  |               |                                          |              |          |                     |
| $\boxed{\mathbf{v}}$ Yritys: |                                                                                                    |               |          |                 |            |                  |               |                                          |              |          |                     |
|                              |                                                                                                    |               |          |                 |            |                  |               | Uuden laitteen                           |              |          |                     |
| $\odot$                      | (tyhjä)                                                                                                    |               |          |                 | tosi       |                  |               | tilaus                                   |              |          | 01.02.2023 08:00:00 |
|                              |                                                                                                    |               |          |                 |            |                  |               | Käyttäjä/Vastuu                          |              |          |                     |
|                              |                                                                                                    |               |          |                 |            |                  |               | Uuden laitteen<br>tilaus                 |              |          |                     |
|                              | (tyhjä)                                                                                                    |               |          |                 | tosi       |                  |               |                                          |              |          | 01.02.2023 08:00:00 |
|                              |                                                                                                    |               |          |                 |            |                  |               | Käyttäjä/Vastuu                          |              |          |                     |
|                              |                                                                                                    |               |          |                 |            |                  |               | Uuden laitteen<br>tilaus                 |              |          | 01.02.2023 08:00:00 |
|                              | (tyhjä)                                                                                                    |               |          |                 | tosi       |                  |               | Käyttäjä/Vastuu                          |              |          |                     |
|                              |                                                                                                    |               |          |                 |            |                  |               | Uuden laitteen                           |              |          |                     |
|                              | (tyhjä)                                                                                                    |               |          |                 | tosi       |                  |               | tilaus                                   |              |          | 16.11.2022 09:47:09 |
|                              |                                                                                                    |               |          |                 |            |                  |               | Käyttäjä/Vastuu                          |              |          |                     |
|                              |                                                                                                    |               |          |                 |            |                  |               | Uuden laitteen                           |              |          |                     |
|                              | (tyhjä)                                                                                                    |               |          |                 | tosi       |                  |               | tilaus                                   |              |          | 01.11.2022 08:00:00 |
|                              |                                                                                                    |               |          |                 |            |                  |               | the property of the property of the con- |              |          |                     |

Kuva 33. Raportti työjonosta ServiceNow'ssa

ServiceNow'ssa on olemassa jokaiselle yksikölle tarkoitetut ja räätälöidyt työjonot, mistä voi nähdä ja seurata työnkulkuja. Työjonoja voi olla monta erilaista, riippuen tehtävistä ja niiden toimintaperiaatteista. Päätelaitepuolella työjonoja on tärkeimpänä aikaisemmin mainittuna tavaran- vastaanotto, asennus, toimitus, palautus ja lähituki. Työjonot on luotu raporttipohjalta, mikä käsitellään seuraavaksi. Päätelaitepuolen työjonot löytyvät valmiina ja niitä voi alkaa seuraamaan heti työsuhteen alkaessa. Nämä työjonot ovat vain päätelaitepuolelle nähtävissä (kuva 32 ja kuva 33).

#### <span id="page-57-0"></span>11.11 Raportit

Yleensä kaikki työjonot ja muut tiedonkeruu järjestelmät ja tilastot perustuvat ServiceNow raportteihin. Raporttipohja on erittäin paljon muokattavissa, ja se perustuu eri rekistereissä oleviin tietoihin eri palvelimilla.

Raporteilla saadaan juuri oikeat asiat näkyviin, mikäli osaa raportteja käyttää ja riittää oikeudet. Raporttien luonti ja muokkaus on yksinkertaista mutta haastavaa. Uuden raportin luojalla täytyy tietää mistä tietokantaosiosta kutsutaan mitäkin tietuetta. Raportit perustuvat mySQL kieleen, jolla tietokantoja käsitellään.

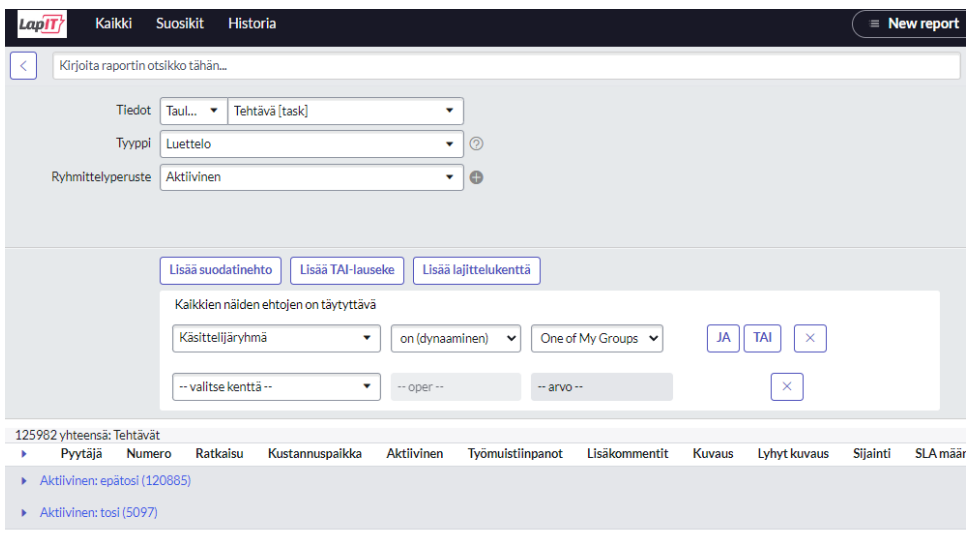

Kuva 34. Uuden rapotin luominen

Uusien raporttien luominen tapahtuu lisäämällä eri sääntöjä ja rajauksia. Nämä annetut säännöt luovat itse raporttipohjan eri tietokannassa olevista tietueista (kuva 34).

Raporttien sisältävä tieto järjestellään erillisellä lajittelu työkalulla. Sieltä voidaan valita mitä kenttiä halutaan raporttiin ja mitkä suodatetaan pois. Nämä tekevät raportista helppolukuisen ja ymmärrettävän. Myös näiden perusteella voidaan lajitella eri osioittain eri palvelupyynnöt ja tiketit. Omat uuden raportit voi tallentaa sillä nimellä minkä sille haluaa antaa ja myös päättää sen ketkä sitä voivat tarkastella / muokata. Suorita napista itse raportti näyttää tiedot ja tallenna napin alla on jakamis- ja tallentamissäännöt.

|   |                                                                                                    |                            | $Q$ Hae                                                                                                    | $\oplus$        | ⊙) | <b>MV</b><br>$\Omega$                                              |
|---|----------------------------------------------------------------------------------------------------|----------------------------|----------------------------------------------------------------------------------------------------|-----------------|----|--------------------------------------------------------------------|
| Đ |                                                                                                    |                            | Vaihda uuteen käyttöliittymään                                                                                                   | <b>Tallenna</b> |    | <b>Suorita</b>                                                     |
|   | <b>Saatavilla</b><br>Pyytäjä [+]<br>Kustannuspaikka [+]<br>Sijainti [+]<br>Käsittelijä [+]<br>Sarakkeet<br>Käsittelijäryhmä [+]<br>Assignment group history<br>Avaaja [+]<br>Avattu | D.<br>$\blacktriangleleft$ | <b>Valittu</b><br>Pyytäjä<br>Numero<br>Ratkaisu<br>Kustannuspaikka<br>Aktiivinen<br>Työmuistiinpanot<br>I isäkommentit<br>Kuvaus |                 |    | Suorita raportti, älä tallenna/päivitä<br>$\overline{\phantom{0}}$ |
|   |                                                                                                    |                            |                                                                                                    |                 |    | Pienennä -                                                         |

Kuva 35. Raportin tekeminen ServiceNow'ssa

#### <span id="page-59-0"></span>11.12 Ohjeet ja oppaat

ServiceNow'iin on myös kirjoitettu paljon eri ohjeita ja artikkeleita asiakkuuksista ja eri rekistereistä. ServiceNow'sta voi etsiä tietoa moneen eri asiaan liittyen. Esimerkiksi palvelimet, laitteet, asiakkaat, asiakkuudet, sovellukset jne. Sinne on kirjattu melkein kaikki LapIT Oy:n sisäinen tieto ja se on aina helposti saatavilla. Päätelaitepuoli tarvitsee yleensä laitekortteihin liittyvää tietoa, palvelupyyntöjä, häiriöitä ja järjestelmäkäyttäjiä.

| Knowledge & Catalog - Tietämys            | 9              |
|-------------------------------------------|----------------|
| Tasks - Häiriöt                           | 40             |
| Tasks - Palvelupyynnöt                    | 71             |
| Tasks - Yhteydenotot                      | 2.7K           |
| Tasks - Muutospyynnöt                     | 11             |
| Tasks - Muutostehtävät                    | з              |
| People & Places -<br>Järjestelmäkäyttäjät | 11             |
| Tasks - Pyynnöt                           | 22             |
| Tasks - Luettelotehtävät                  | 8              |
| People & Places - Ryhmät                  | 1              |
| Tasks - Julkaisut                         | 2              |
| Tasks - Projektipäällikön<br>projektit    | $\overline{2}$ |

Kuva 36. Tiedonlähteiden kategoriat

Etsiessä tietoa on mahdollista, että ServiceNow suosittelee jotain eri sivua, mitä oli tarkoitettu etsittäväksi. Kuitenkin oikealla puolella sivua on olemassa valikko mistä näkee kaikki haettavaa asiaa koskevat tiedonlähteet. Näistä voi valita kategorian mitä hakusi koskee (kuva 36).

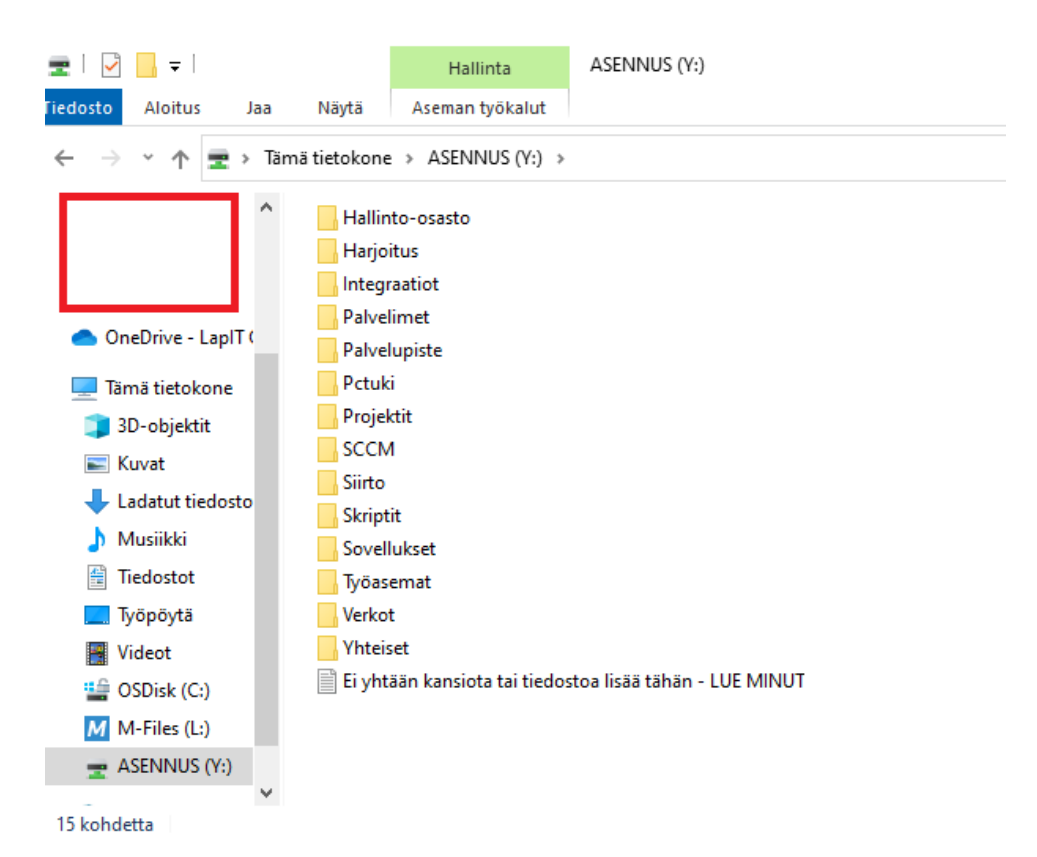

### Kuva 37. Verkkolevy eri asennuksille

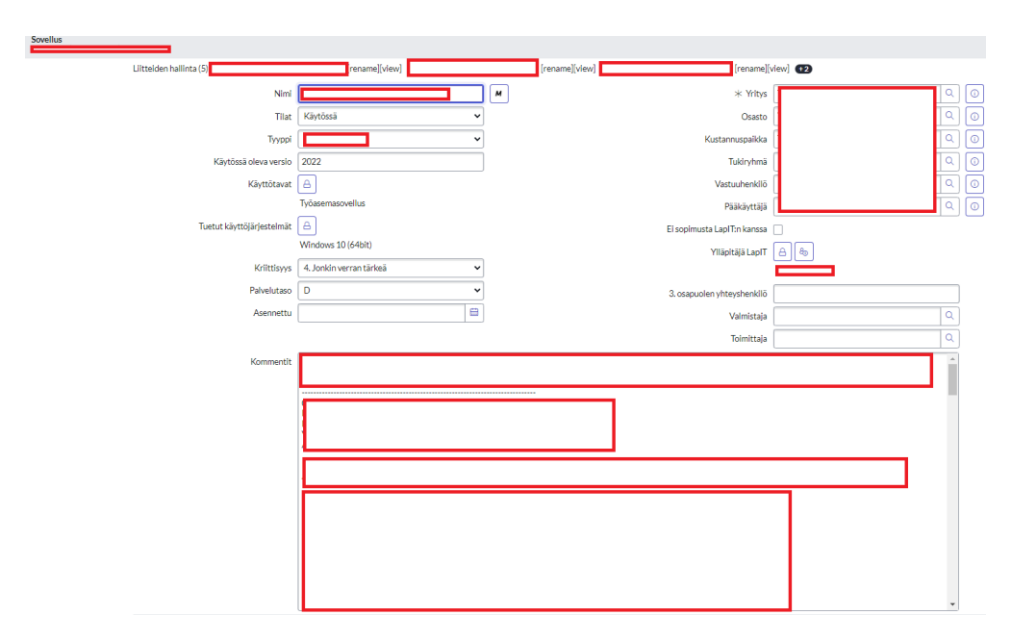

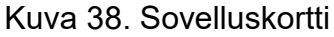

Päätelaitepuolella on myös oma verkkolevy mistä löytyy erittäin paljon materiaalia, ohjeita, asennusmedioita ja ajureita eri tilanteita varten. Varsinkin toimitusvaiheessa, kun asiakkaalle ollaan toimittamassa laitteita voi olla, että jokin asennet-

61

tava media puuttuu. Siinä vaiheessa on helppo lisätä verkkolevy laitteelle ja asentaa puuttuva media heti asiakkaan läsnäolleessa, ettei laitetta tarvitse käyttää uudelleen konttorilla asentamassa mediaa. Asennettavien medioiden lisenssit ja seuranta tapahtuu itse ServiceNow'n sovelluskortilla (kuva 37 ja kuva 38).